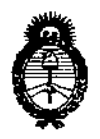

# 7607

Ministerio de Salud Secretaría de Políticas, Regulación e Institutos  $A.M.M.A.T.$ 

## BUENOS AIRES, 12 DIC 2013

VISTO el Expediente Nº 1-47-21044/10-5 del Registro de esta Administración Nacional de Medicamentos, Alimentos y Tecnología Médica (ANMAT), y

CONSIDERANDO:

Que por las presentes actuaciones Instruequipos S.A. solicita se autorice la inscripción en el Registro de Productores y Productos de Tecnología Médica (RPPTM) de esta Administración Nacional, de un nuevo producto médico.

Que las actividades de elaboración y comercialización de productos médicos se encuentran contempladas por la Ley 16463, el Decreto 9763/64, y MERCOSUR/GMC/RES. Nº 40/00, incorporada al ordenamiento jurídico nacional por Disposición ANMAT Nº 2318/02 (TO 2004), y normas complementarias.

Que consta la evaluación técnica producida por el Departamento de Registro.

Que consta la evaluación técnica producida por la Dirección Nacional de Productos Médicos, en la que informa que el producto estudiado reúne los requisitos técnicos que contempla la norma legal vigente, y que los establecimientos declarados demuestran aptitud para la elaboración y el control de calidad del producto cuya inscripción en el Registro se solicita.

Que los datos identificatorios característicos a ser transcriptos en los proyectos de la Disposición Autorizante y del Certificado correspondiente, han sido convalidados por las áreas técnicas precedentemente citadas.

Que se ha dado cumplimiento a los requisitos legales y formales que contempla la normativa vigente en la materia.

Que corresponde autorizar la inscripción en el RPPTM del producto médico objeto de la solicitud.

 $\overline{\mathcal{L}^{\mathscr{S}}}$ 

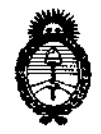

DISPOSICIÓN Nº

n m

*!Ministerio d:.Safwf Secretaria áe c.PoCíticas,<Rsgufación e Institutos )<.%fM.)<.7:*

Que se actúa en virtud de las facultades conferidas por los Artículos 80, inciso 11) y 100, inciso i) del Decreto 1490/92 y por el Decreto 1271/13.

Por ello;

### EL ADMINISTRADOR NACIONAL DE LA ADMINISTRACIÓN NACIONAL DE MEDICAMENTOS, ALIMENTOS Y TECNOLOGÍA MÉDICA DISPONE:

ARTICULO 10- Autorizase la inscripción en el Registro Nacional de Productores y Productos de Tecnología Médica (RPPTM) de la Administración Nacional de Medicamentos, Alimentos y Tecnología Médica del producto médico de marca Bionet, nombre descriptivo Electrocardiógrafos y nombre técnico Electrocardiógrafos, Multicanal, Interpretativos, según lo solicitado por Instruequipos S.A. con los Datos Identificatorios Característicos que figuran como Anexo 1 de la presente Disposición y que forma parte integrante de la misma.

ARTICULO 20 - Autorízanse los textos de los proyectos de rótulo/s y de instrucciones de uso que obran a fojas 398 y 399 a 438 respectivamente, figurando como Anexo II de la presente Disposición y que forma parte integrante de la misma.

ARTICULO 30 - Extiéndase, sobre la base de lo dispuesto en los Artículos precedentes, el Certificado de Inscripción en el RPPTM, figurando como Anexo III de la presente Disposición y que forma parte integrante de la misma.

ARTICULO 40 - En los rótulos e instrucciones de uso autorizados deberá figurar la leyenda: Autorizado por la ANMAT, PM-l08-52, con exclusión de toda otra leyenda no contemplada en la normativa vigente.

ARTICULO 50- La vigencia del Certificado mencionado en el Artículo 3 0 será por cinco (5) años, a partir de la fecha impresa en el mismo.

 $A \times 11 \text{ CUCO}$  5°- L<br>cinco (5) años, a

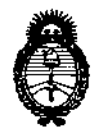

DISPOSICIÓN Nº

76A 7

Ministerio de Salud Secretaría de Políticas, Regulación e Institutos  $A.M.M.A.T.$ 

ARTICULO 6º - Regístrese. Inscríbase en el Registro Nacional de Productores y Productos de Tecnología Médica al nuevo producto. Por Mesa de Entradas notifíquese al interesado, haciéndole entrega de copia autenticada de la presente Disposición, conjuntamente con sus Anexos I, II y III contraentrega del original del Certificado de Inscripción y Autorización de Venta de Productos Médicos. Gírese al Departamento de Registro a los fines de confeccionar el legajo correspondiente. Cumplido, archívese.

Expediente Nº 1-47-21044/10-5 DISPOSICIÓN Nº

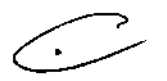

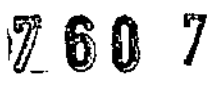

 $\mathcal{L}_{\mathrm{max}}$ 

 $\mathcal{F}^{\pm}$ 

Dr. CABLOS CHIALE Administrador Macional AN.M.A.T.

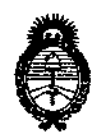

*!Ministerio áe SaEu4*  $S$ *ecretaría de Políticas, Regulación e Institutos )l.:N;M.)l.'l:*

### ANEXO 1

DATOS IDENTIFlCATORIOS CARACTERÍSTICOS del PRODUCTO MÉDICO inscripto en el RPPTM mediante DISPOSICIÓN ANMAT Nº ....... $\bm{7}$ ... $\bm{6}$ . $\bm{0}$ .... $\bm{7}$ .

**Nombre descriptivo: Electrocardiógrafos.**

**Código de identificación y nombre técnico UMDNS: ECRI 16-231- Electrocardiógrafos, Multicanal, Interpretativos.**

**Marca del producto médico: Bionet.**

**Clase de Riesgo: 11.**

**Indicación/es autorizada/s: Sistema para registro de electrocardiograma estándar de 12 derivaciones, diseñado para uso en hospitales y clínicas y para poder ser transportados fácilmente funcionando mediante alimentación por baterías.**

Modelo(s): 110116-020000 CardioTouch3000

**Accesorios:**

120108-038400 Carro EKG 120108-043100 Bolsa EKG 120108-038000 Soporte EKG l-L/C 120108-038300 Soporte EKG 2 120108-054400 Adaptador de potencia *plauto* a 18VDC (SDR-70W) **152600-026200 ACC. Derivación para pecho (6 cada uno) 152600-011500 ACC. Derivación para pecho (1 cada uno) 152600-021800 ACC. ECG 12 derivaciones extensión a grip (10 piezas)** 152600-019000 ACC. EKG 12 canales paciente EU-Cable **152600-011600 ACC. Derivación extremidades** 152300-005300 ACC. Papel térmico EKG cuadriculado (215x25m) (Lago BIONET) **Período de vida útil: 5 (cinco) añ€>s.**

 $\subset$ 

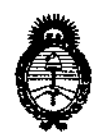

Ministerio de Salud

Secretaría de Políticas, Regulación e Institutos  $A.M.M.A.T.$ 

Condición de expendio: Venta exclusiva a Profesionales e Instituciones Sanitarias.

Nombre del fabricante: Bionet Co., Ltd.

Lugar de elaboración: 11 F E+C Venture Tower III, 197-33, Guro-Dong, Guro-Gu, Seúl, República de Corea.

Expediente Nº 1-47-21044/10-5 DISPOSICIÓN Nº

760 7

 $\sim 1$ 

t, p

 $\overline{a}$ 

**CHIALE** Dr. GA Administrator Nacional ANMAT

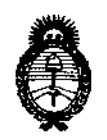

Ministerio de Salud Secretaría de Políticas, Regulación e Institutos  $A.M.M.A.T.$ 

### ANEXO II

TEXTO DEL/LOS RÓTULO/S e INSTRUCCIONES DE USO AUTORIZADO/S del PRODUCTO MÉDICO inscripto en el RPPTM mediante DISPOSICIÓN ANMAT Nº

 $-7607$  $\Rightarrow$ 

 $\hat{\mathcal{A}}$ 

 $\frac{1}{2} \left( \frac{1}{2} \right)$  ,  $\frac{1}{2} \left( \frac{1}{2} \right)$ 

Dr. CARLOS CHIALE Administrador Nacional

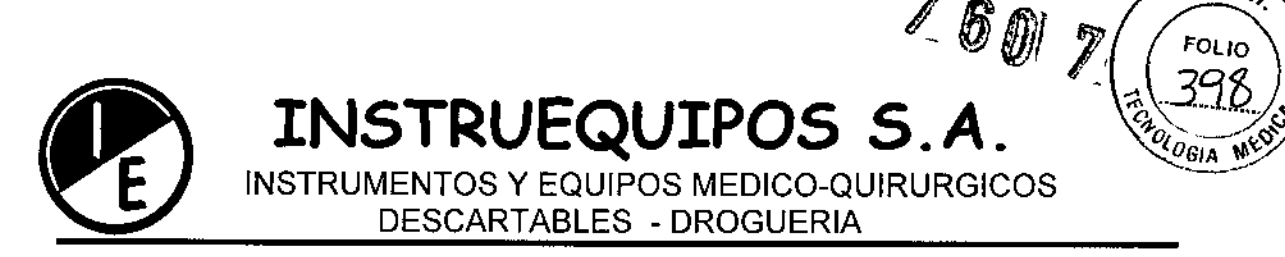

### PROYECTO DE ROTULO

Los rótulos constaran de la siguiente información, de acuerdo a lo requerido según ANEXO 1I1B de la disposición 2318/02 (TO 2004).

1- Fabricado por: Bionet Co., Ltd.

Dirección: 11 F E+C Venture Tower **I11** 197-33, Guro-Dang, Guro-Gu, Seul, República de Corea.

Importado por: Instruequipos S.A.

Dirección: Iguazú 218/20/22 (1437ETB) Ciudad Autónoma de Buenos Aires

2- Electrocardiografo.

Marca: Bionet.

Modelos:

110118-020000 Cardio Touch 3000

Equipo alimentado internamente. Equipo Clase 1.Parte Aplicable Tipo BF.

- 3- Fecha de Fabricación:
- 4- Número de Serie del Equipo:
- 5- Alimentación Eléctrica: Tensión: 100-240 VAC/50 60 Hz
- 6. Condiciones de Operación:

Humedad relativa: 20%a95%RH Condiciones de Transporte y Almacenamiento:

Corriente: 1.2 A Temperatura: 10 °C a 40 °C Humedad relativa: 30%a85%RH Temperatura: -10 °C a 60 °C

7- Instrucciones de uso: Ver Manual de Operaciones adjunto.

8- "Venta exclusiva a profesionales e instituciones Sanitarias".

9- Director Técnico: Jorge M. Manganiello.

10- Autorizado por la AÑMAT PM-108-52-Mat. 4857

SILVIA LAGOMARS VICEPRESIDENTE

**RGÉ M. WANGANIE**<br>Ingeniaro Electrónico<br>Directon Técnico IORQÉ M. WANGANIELLO Mat. 4857

 $\overline{Z}$  **f**  $\overline{A}$ .  $\overline{A}$ .  $\overline{A}$ .  $\overline{A}$ .

1-

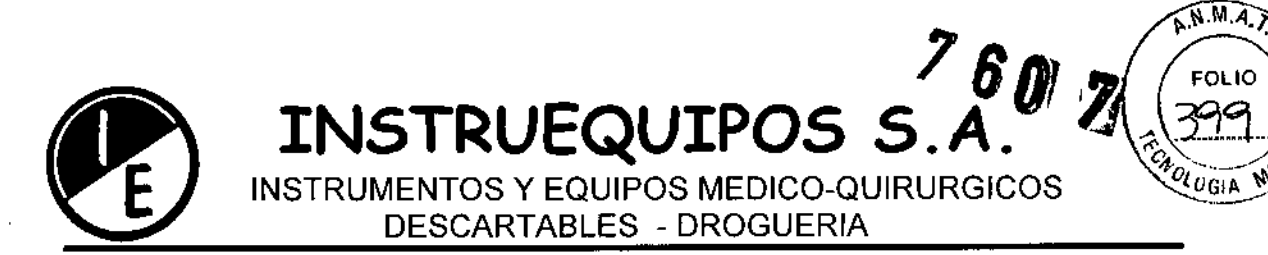

### SUMARIO DE INFORMACIONES BÁSICAS DE LAS INSTRUCCIONES DE USO S/ANEXO III.B DE LA DISPOSICiÓN 2318/02 (TO 2004)

### ELECTROCARDIOGRAFOS MARCA BIONET, MODELOS: **Cardio Touch 3000**

PROYECTO DE ROTULO

**Los rótulos constaran de la siguiente información, de acuerdo a lo requerido según** ANEXO III B de la disposición 2318/02 (TO 2004).

**1- Fabricado por: Bionet** Ca., **Ud.**

**Dirección: 11 F E+C Venture Tower III 197-33, Guro-Dang, Guro-Gu, Seul, República de Corea.**

**Importado por: Instruequipos S.A.**

**Dirección: Iguazú 218/20/22 (1437ETB) Ciudad Autónoma de Buenos Aires**

**2- Electrocardiografo.**

 $\mathbf{r}_i$ 

 $\mathbf{v}$ 

**Marca: Bionet.**

.Modelos: XXX

**Equipo alimentado internamente.**

**Equipo Clase 1. Parte Aplicable Tipo BF.**

**3- Fecha de Fabricación:**

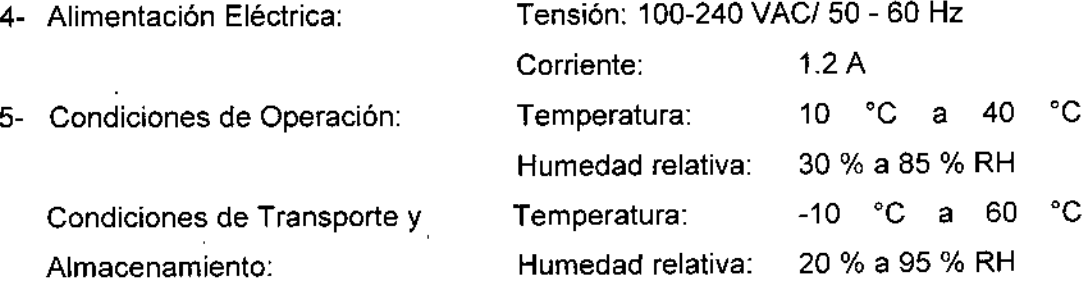

**6. Instrucciones de uso: Ver Manual de Operaciones adjunto.**

7 **<sup>M</sup> "Venta exclusiva a Profesionales e Instituciones Sanitarias".**

**8- Director Técnico: Jorge M. Manganiello.**

9- Autorizado por la ANMAT PM-108-52 **NSTRUEQUIPORS A. SILVIA LA'c.mMAI NO**

 $\mathbf{1}$ 

**VICEPRESIDENTE**

JORGE/M. MANGANIELLO Ingeniero Electrónico Director Tecnico Mat. 4857

או והם

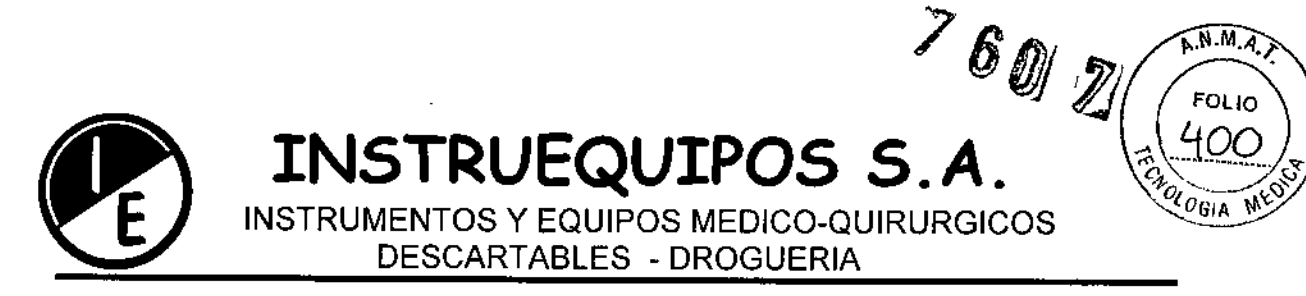

### **Precauciones Ambientales Generales**

No mantener ni operar la unidad en las condiciones ambientales listadas mas abajo.

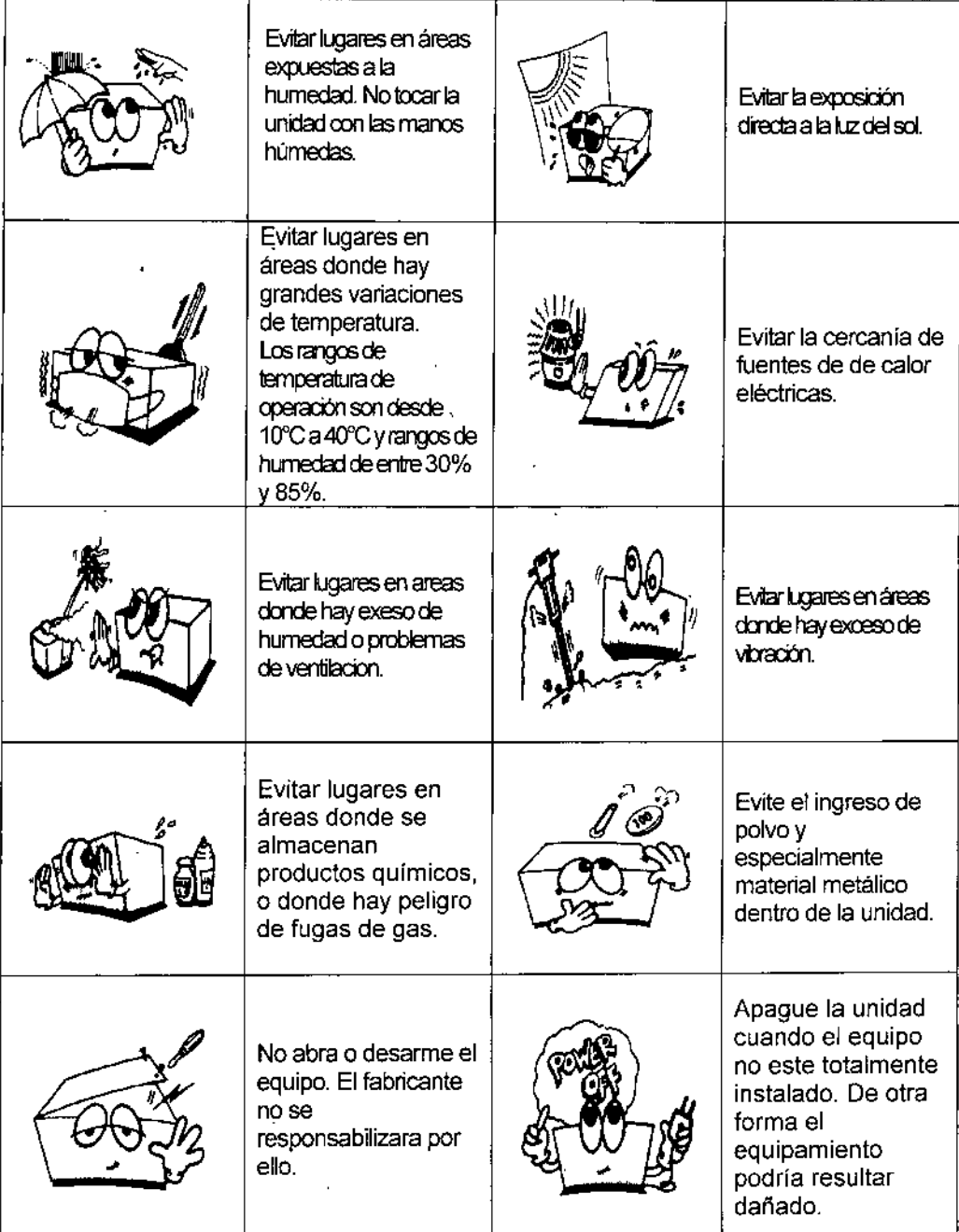

**INSTRUEQUIPOS** SILVIA **EAGOMARSINO VICEPRESIDENTE** 

**ORGE M. MANGANIELLO** Ingeniero Elegírónico Mat. 4857

.

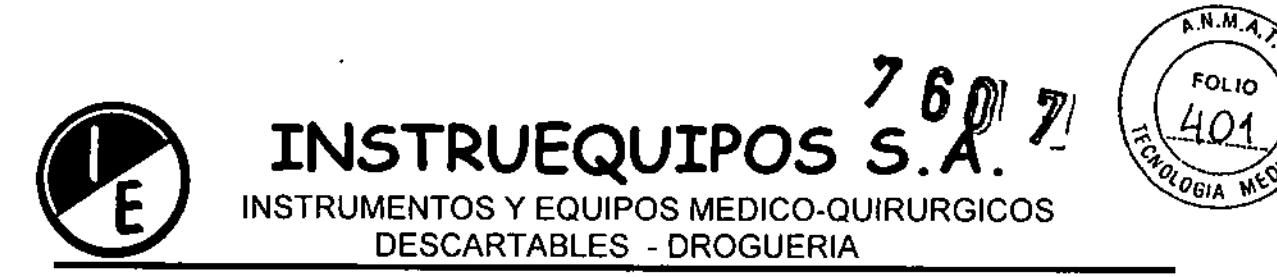

### Símbolos de Segurídad

### **Símbolos del equipamiento**

•

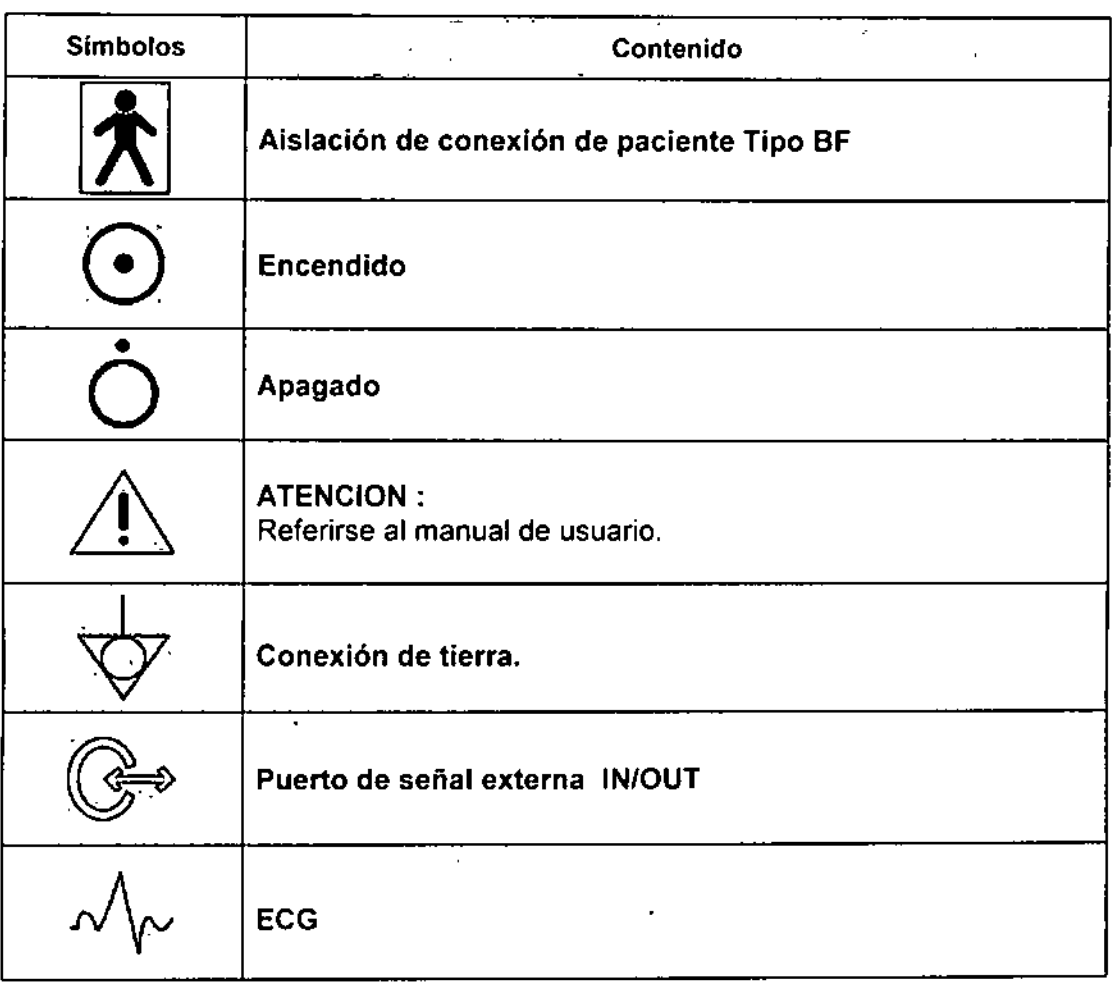

**INSTRUE S.A".** SILVIA LAGOMARSINO **VlCEPRESIOEN1E**

**SORGE M. MANGAMEL!** Mg. 4857

I ,<br>1

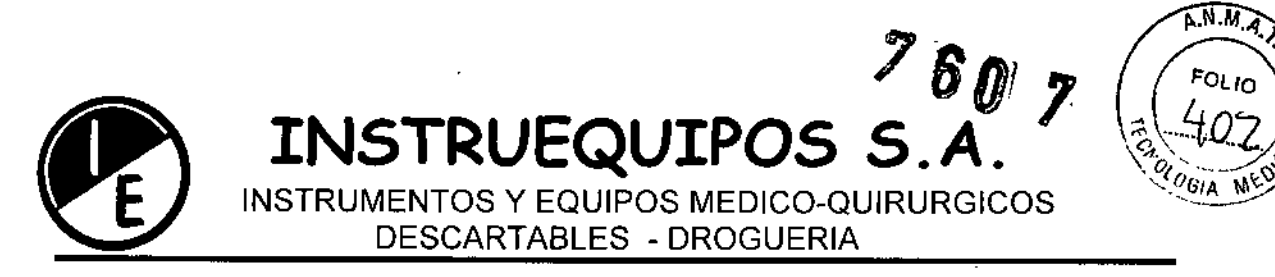

### Interferencia Electromagnética (Riesgos de interferencia recíproca)

Este equipo cumple con la norma IEC60601-1-2 (1993). Sin embargo, si un transmisor portátil o equipo LAN inalámbrica es usado demasiado cerca, la influencia electromagnética puede exceder el nivel de cumplimiento y causar un fenómeno inesperado tal como ruido sobre las señales registradas, etc. Por lo tanto, este equipo debe ser usado en una ubicación especificada por cada institución médica. Si algún ruido en las señales o falla de los dispositivos periféricos ocurre, se deben tomar medidas tendientes a eliminar las fuentes de interferencia.

### PRECAUCIONES ANTES DEL USO

- Mantenga el Equipo y la cama del paciente lejos de cables de alta tensión o líneas eléctricas de alto voltaje. Si hay una fuente de radiación intensa cerca del Electrocardiógrafo absorberá interferencias de ruido.
- No instale el Equipo cerca de unidades de rayos X, equipos ultrasónicos, radios y lámparas fluorescentes. Podrían convertirse fácilmente en una fuente de problemas.

Algunas Fuentes de Interferencia y acciones a tomar:

**INSTRUEOUT** 

SILVIA LAGOMARSINO VICEPRESiDENTE

- Fuerte interferencia electromagnética de una fuente emisora de radio no autorizada o de telefonía celular: Instale el equipo o sistema en otra localización. Mantenga la fuente emisora tales como teléfonos celulares lejos del equipo, o apague el teléfono celular.
- Interferencia de radio frecuencia de otros equipos a través de la línea de alimentación de corriente alterna al equipo médico: Identifique la fuente origen de la interferencia y si es posible desconéctela de la linea de alimentación de corriente alterna.
- Efecto de descargas electrostáticas directas o indirectas: Asegúrese de que todos los usuarios y pacientes en contacto con el equipo o sistema estén libres de cargas electrostáticas directas o indirectas antes de usar el mismo .
- Interferencia electromagnética con receptores de ondas de radio o televisión: si el equipo interfiere con algún receptor de ondas, localice el equipo tan lejos como sea posible del receptor de radio .
- Interferencia eléctrica por fenómenos naturales tales como rayos: Cuando caen rayos cerca de la zona donde el equipo se encuentra instalado, se puede inducir voltajes excesivos en el equipo o sistema. En tal caso, desconecte el cable de alimentación de corriente alterna del equipo y opere el mismo a partir de la energía provista por su batería.

### Precisión de los equipos médicos de medición. La precisión de las mediciones está dada contemplando los siguientes errores máximos:

Error relativo de medición de voltaje0,5-8mV +/- 3% Sensibilidad 2.5, 5, 10 20 *mm/mV* 4 +/- 3% , **JORGE M. MANGANIELLO** Ingenièro Electrónico Director Técnico

Mat. 4857

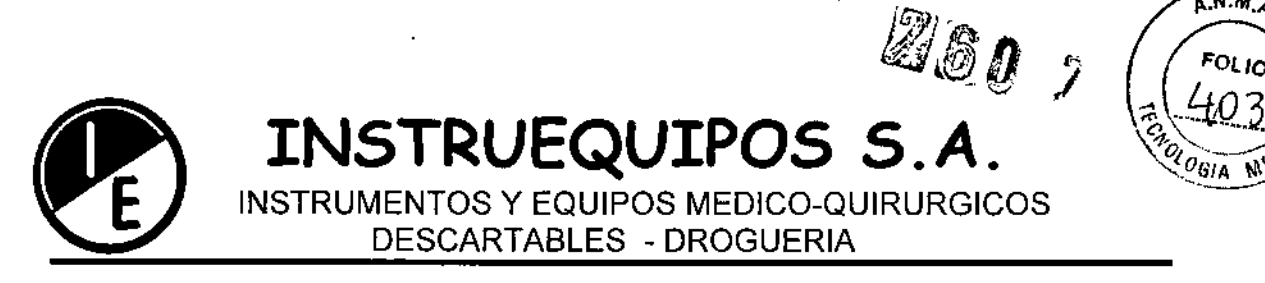

### INSTRUCCIONES DE OPERACIÓN

Hay que conectar las derivaciones del cable al paciente y luego encender el equipo.

Localizacion de los electrodos: Fijar los electrodos al cuerpo del paciente para registrar un electrocardiograma de 12 derivaciones estándar [ I, II, III, aVR, aVL, aVF, V1, V2, V3, V4, V5, V6], como se muestra en la imagen de mas abajo.

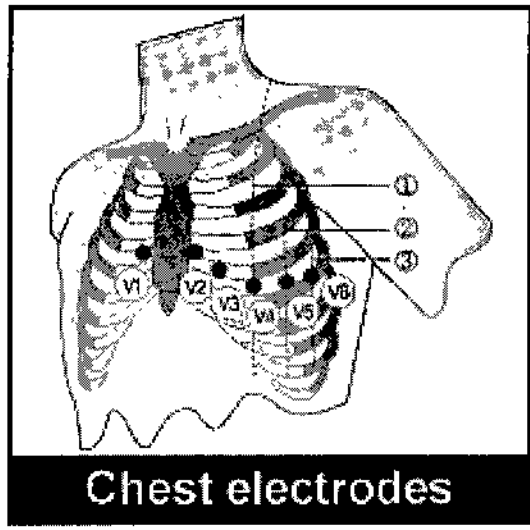

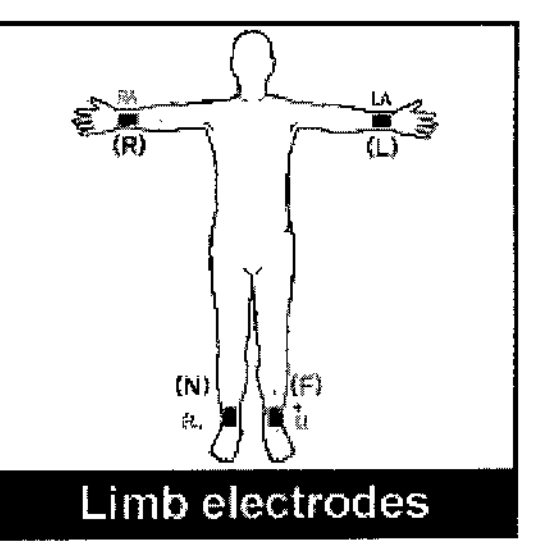

1 Central clavicula line 2 Frontal axillar line 3 Central axillar line

 $R(RA) = Right arm$  $L(A) = Left arm$  $N(RL) = RighL$  Leo

 $F(11) = \text{Left} \text{ Leg}$ 

 $A.M.A$ 

- Luego de ello hay que setear los filtros, la sensibilidad, la velocidad de impresión, los canales de ECG y la derivación de ritmo.
- Ingresar la identificación de paciente.
- Una vez visualizada la onda normal de ECG en el monitor de la unidad presionar la tecla REC<sup>[13]</sup>, para registrar el electrocardiograma del paciente.
- Para copiar un mismo registro que el previamente impreso, presionar la tecla  $_{\text{COPY}}$  $\Box$
- Para hacer monitoreo de señal para imprimir, presionar la tecla RHYTHM
- Para detener la unidad durante la impresión o salvar el electrocardiograma, presionar la tecla STOP $[Q]$

. To do monitoring signal by printer, press the key, RHYTHM  $[\mathbb{S}]$  .

INSTRL SILVIA LAGOMARSI VICEPRESIDENTE

JØRGE<sup>7</sup>M. WANGANIELLO Ageniero<br>Ageniero Electrónico Mat. 4857

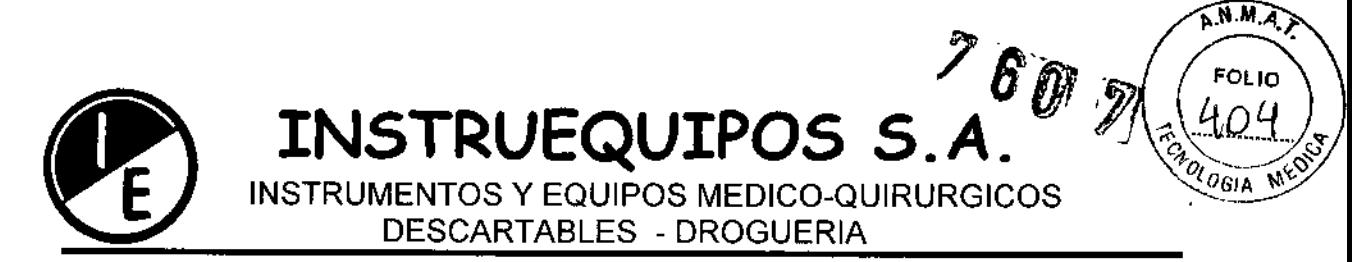

Para una fácil operación, el operador debe memorizar Jos siguientes botones:

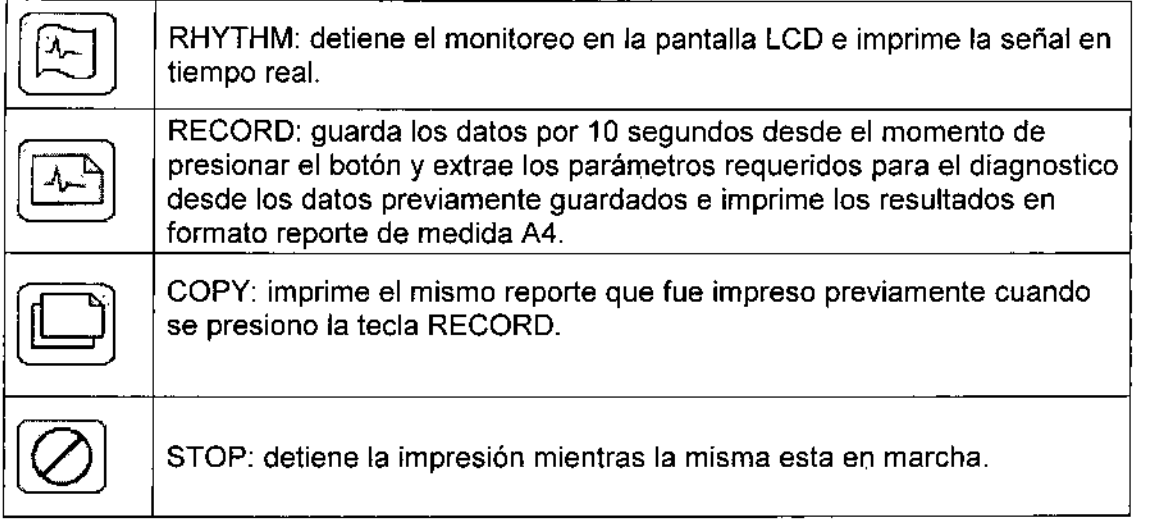

### PREPARACION BASICA

6

Cuando se enciende el equipo los valores de configuración del sistema se muestran en el display en el siguiente orden: Ritmo cardiaco, información del paciente, fecha, estado de la batería, sensibilidad, velocidad de impresión, configuración de los canales de impresión y la selección de la derivación de ritmo. Esta configuración puede ser cambiada utilizando la tecla rotativa del panel de control o la pantalla sensible al tacto.

Para realizar un cambio de la configuración con la tecla rotativa del panel de control hay que entrar en el Modo Menú, seleccionar Menú y cambiar los valores.

Una vez seleccionado el modo Menú se podrá ver el siguiente grafico:

ID 8 12345678 2007–11-05 V 20 V1 н ١n Ш aVR 8ch#Irby USt [3] luzmv JORGÉ M.` **MANGANIELLO** genierd Electrónico lNSTRŬEQ] Directo Techroo SILVIA LAGOMAR Mat 4857 VICEPRESIDENT

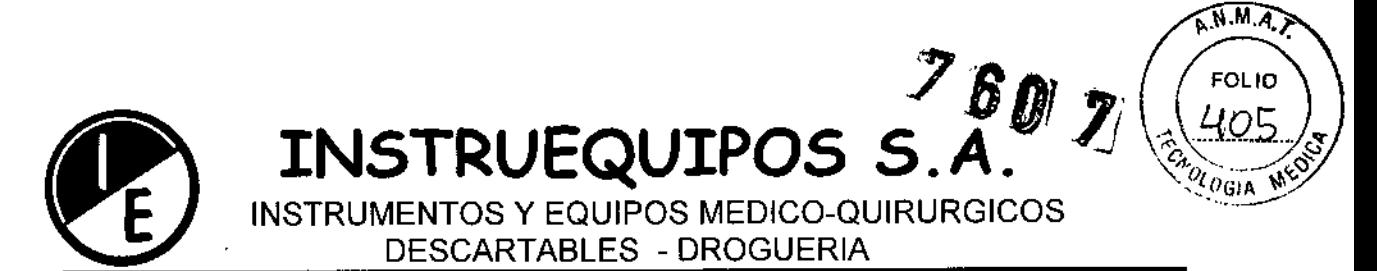

Dentro del menú se podrá mover el cursor a partir de la rotación de la tecla rotativa del panel de control. El cursor será capaz de moverse en la misma dirección que la tecla rotativa.

Cuando se ha seleccionado el valor que se quiere modificar se podrá ingresar en el menú correspondiente presionando la tecla rotativa, por ejemplo la sensibilidad, luego de lo cual aparecerá la siguiente pantalla.

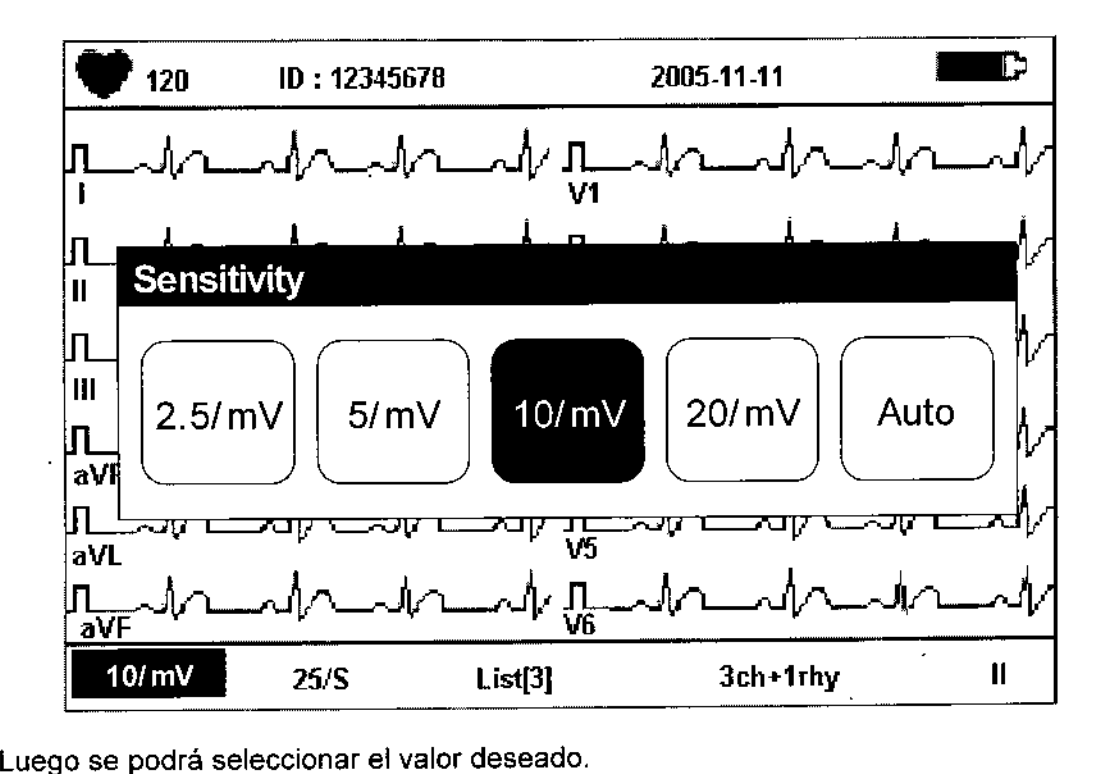

Con esta función se puede ajustar la sensibilidad de forma de mejorar la visualización. De la misma forma se puede cambiar el set up de la velocidad de impresión. Tres valores de velocidad de impresión: 12.5 mm/s, 25 mm/s, y 50 mm/s están disponibles para el ajuste.

### CONFIGURACION DE VELOCIDAD DE IMPRESION

Esta función se usa para ajustar el ancho de la señal. Hay tres valores disponibles para el ajuste: 12.5 mm/s, 25 mm/s, and 50 mm/s. Con 25 mm/s se registran 25 mm de ECG por segundo, con 12,51a mitad y con 50 mm/s el doble. Se se desea un amplio ancho de la señal hay que seleccionar el valor mas alto.

-  $\widetilde{\varphi}$ INSTRUEQUIPOS VIA LAGOMA<del>RŠI</del> ۵ VICEFRESIDENTE

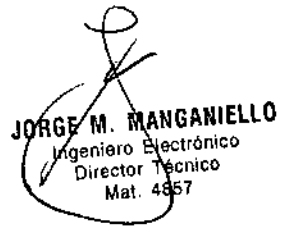

 $\ddot{\phantom{a}}$ 

ł

7

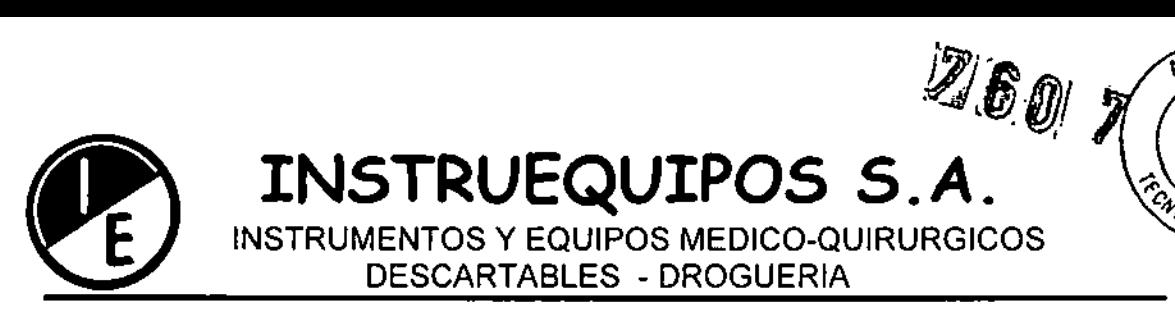

Si se quiere ajustar la velocidad de la forma de onda del ECG, hay que seleccionar 25 *mm/s* la cual representa la velocidad sobre [a pantalla.

El valor seleccionado es visualizado en el pie de la impresión en la forma de: 12.5 mm/s, 25 mm/s, o 50 mm/s.

Si se quiere imprimir el reporte en formato A4 hay que seleccionar la velocidad de 25mm/s.

En caso del modo Impresión de Ritmo, la impresión es visualizada. En caso del modo Impresión de Registro, *12.5mm/s* trabaja como 25mm/s. Cuando se configura 12.5 mm/s en modo Impresión de Ritmo este trabaja como 12.5 y se puede usar 25 *mm/s* en el modo Impresión de Registro. En el modo Impresión de registro si la velocidad es *50mm/s* el resultado se tendrá en dos páginas tamaño A4.

Nota

En el caso del modo Impresión de Ritmo .se imprime solo con 25 *mm/s* a pesar que la configuración de la velocidad de impresión se selecciona impresión A4.

~. INSTRUEOUIP SILVIA LAGOMARŠINO

VICEPRESIDENTE

iorge m. MANGAHIELLO Ingeniero Electrónico **Director Técnico Mat. 4857** 

١

, ,  $\mathbf{r}$ 1I

 $\sqrt{N.M.2}$ 

**FOLIO** 

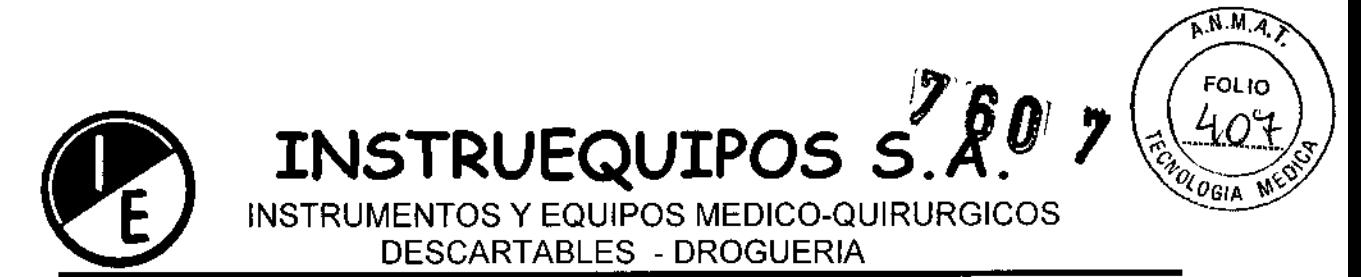

### CONFIGURACION DE LOS CANALES DE ECG

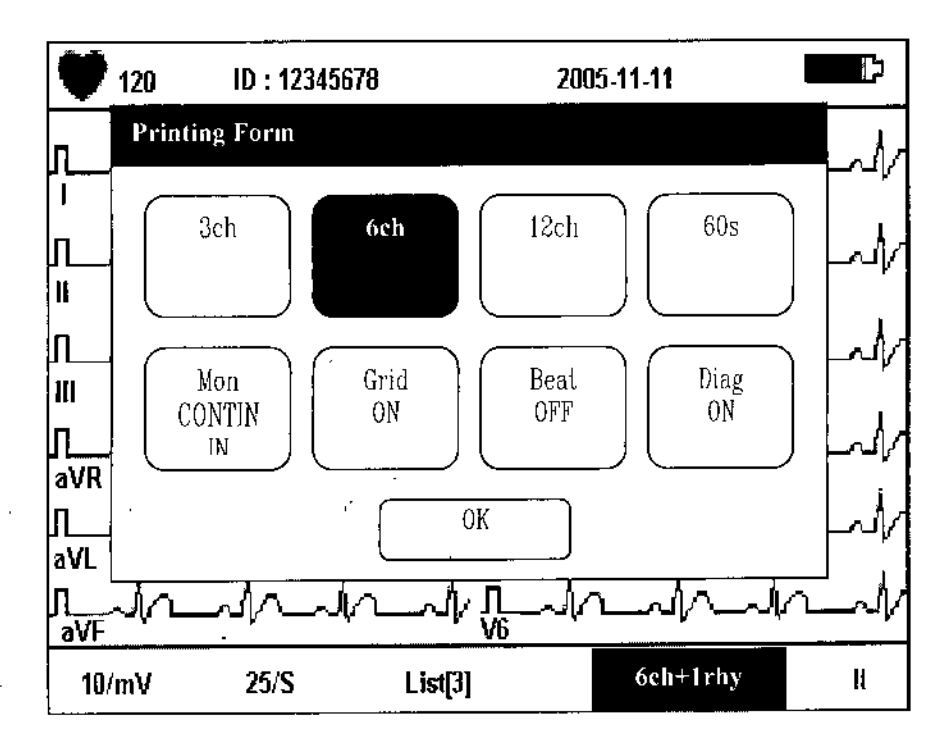

Esta es la función para configurar la cantidad de canales a imprimir.

Hay 4 tipos de impresion disponibles: 3ch+1rhy, 6ch+1rhy, 12ch rhy, 60s 1rhy. El formato 3ch+1 rhy es usado para registrar electrocardiograma por 10 seg: I, II, y III son registrados en los primeros 2,5 segundos, aVR, aVL, aVF los próximos 2.5 seg, V1, V2, V3 los próximos 2.5 5eg, y V4, V5, V6 para tos últimos 2.5 5eg.

El formato 6ch+1 rhy es usado para registrar electrocardiograma por 10 seg: I, II, III, aVR, aVL, y aVF son registrados los primeros 5 seg, V1, V2, V3, V4, V5, V6 los próximos 5 seg.

El formato 12ch rhy es usado para registrar 12 ch rhy en el siguiente orden: 1, 11, 111, aVR, aVL, aVF, V1, V2, V3, V4, V5, V6 simultaneamente por 10 seg.

El formato 60s 1rhy se usa par registrar el canal de ritmo seleccionado en 6 filas por 10 seg cada una por 60 seg.

Un pequeño reporte se imprime en las formas de impresión: 3ch+1 rhy, 6ch+1 rhy, 12ch rhy.

INS TRUEQ<del>UIP</del>OS ۱S.A SILVIA LAGOMARSINO VICEPRESIDENTE

JORGE M. MANGANIELLO Ingeniero Electrónico Director 1 ecnico Mat. 48

4

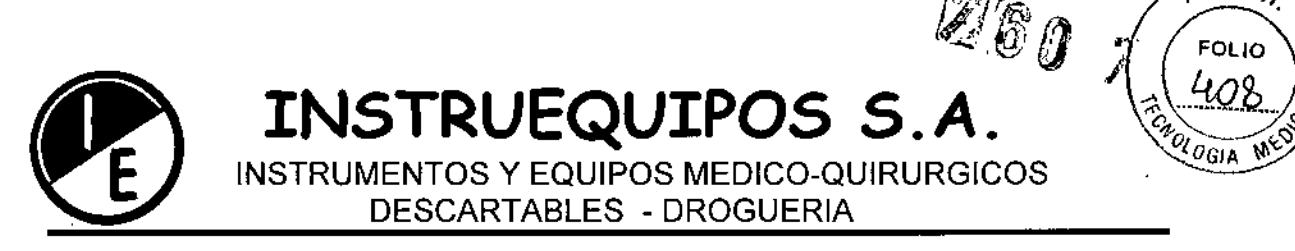

 $A.M.A.$ 

IGUAZU 218/220 (C1437ETB) CAPITAL FEDERAL TEL: 4911-3051 FAX: 4912-0119 e-mail: [info@instruequioos.com.ar/instrueguipos@speedy.com.ar](mailto:info@instruequioos.com.ar/instrueguipos@speedy.com.ar)

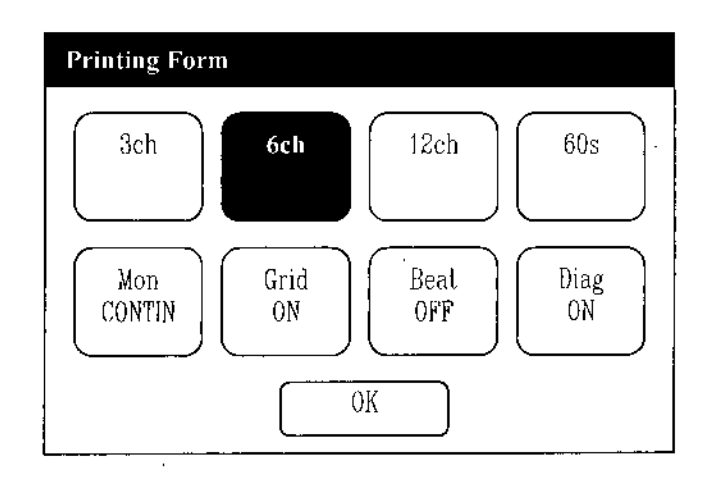

Para seleccionar el formato de impresión hay que ubicar el botón "sombreado" sobre el área de la impresión deseada, como se muestra en el grafico de arriba, y presionar el botón rotativo del panel de control para activar dicha configuración.

### IMPRESiÓN DE LA GRILLA DEL ECG

Mediante la selección del botón "Grid" el equipo dibujara la grilla de 5 mm x 5 mm en el electrocardiograma, en caso de utilizar papel en blanco (por ejemplo papel de fax). En el caso de utilizar papel pre impreso, con la grilla, se puede anular esta función.

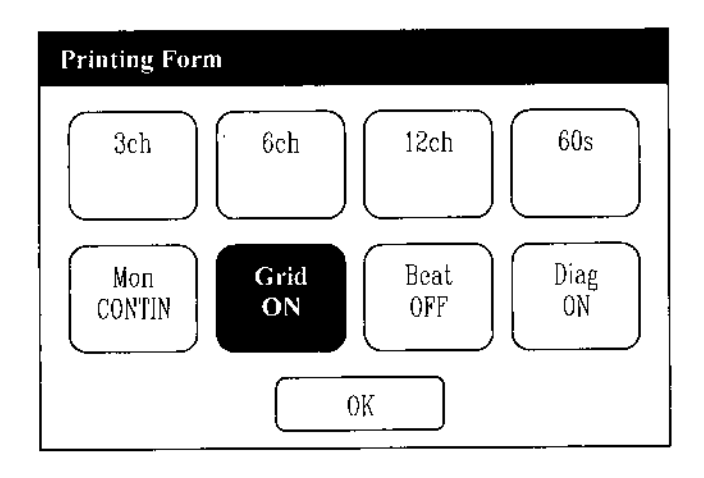

**\** INSTRUEQUIPOS SILVIA LAGOMARSHO VICEPRESIDENTE

JOROĆ **MANGANIELLO** 'M geniato Electrónico Director Técnico Mai 4857

 $\bullet$ 

•

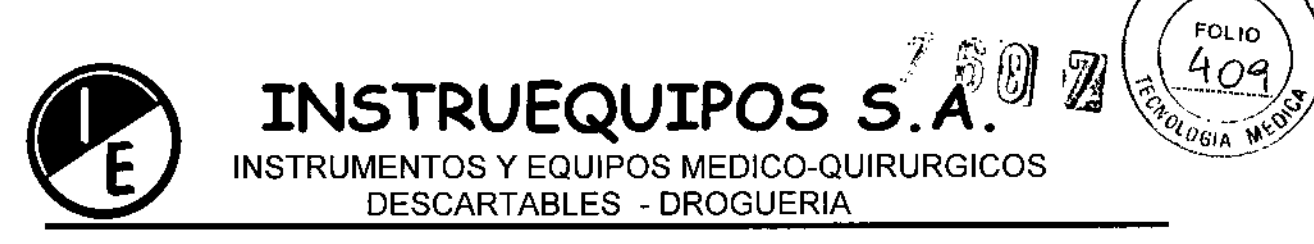

 $A.M.A.$ 

IGUAZU 218/220 (C1437ETB) CAPITAL FEDERAL TEL: 4911-3051 FAX: 4912-0119 e-mail: info@instruequipos.com.ar / instruequipos@speedy.com.ar

### **CONFIGURACION IMPRESIÓN DE RITMO**

Cuando se imprime el reporte de Ritmo, se puede seleccionar que el mismo se

imprima en forma continua o en tamaño A4 (10 seg. de señal de ECG)

La impresión de ritmo debe ser configurada utilizando el modo selección de Formato de Impresión.

En la lista de selección "Mon", presionar la tecla rotativa o mediante el monitor sensible al tacto para seleccionar impresión continua o A4.

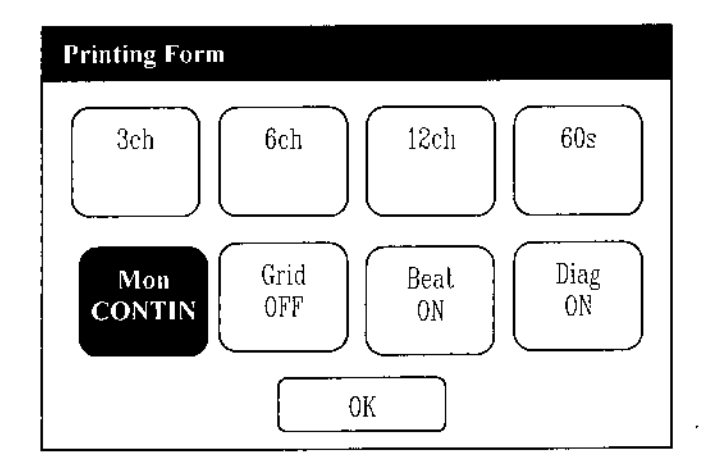

### **BREVE REPORTE**

Cuando se selecciona la impresión del reporte diagnostico, se podrá elegir que el mismo sea impreso o no sobre el electrocardiograma.

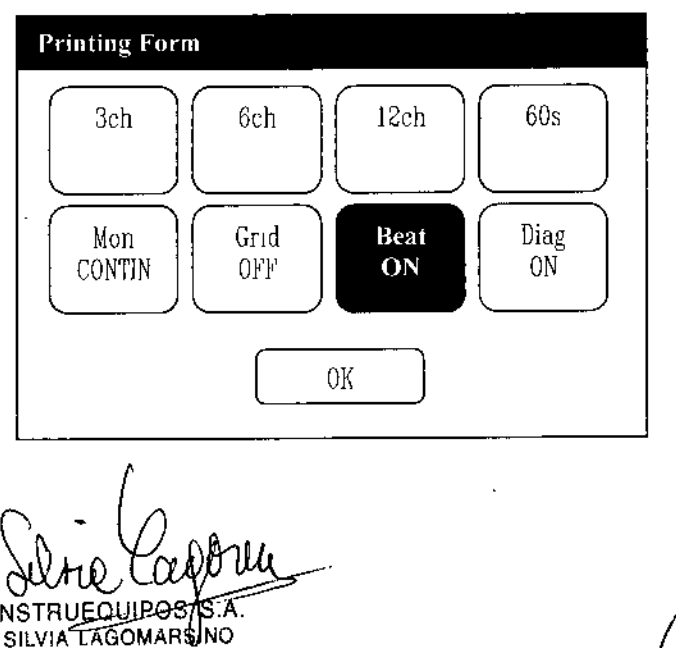

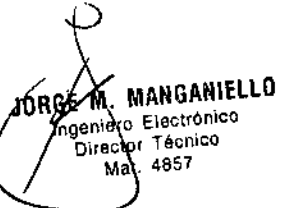

 $\overline{\phantom{a}}$ 

IN

**VICEPRESIDENTE** 

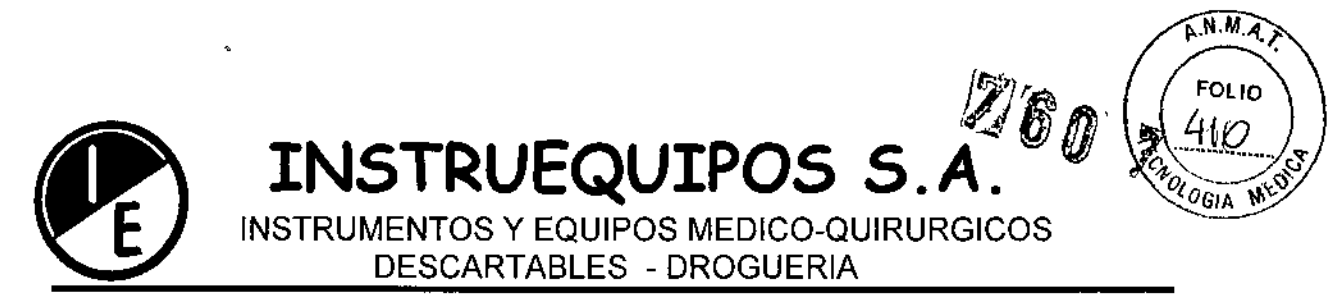

### CONFIGURACION PARA IMPRESION DE DIAGNOSTICO

Cuando se imprime el diagnostico se puede seleccionar que un pequeño reporte se imprima o no. La configuración de la impresión del registro debería hacerse usando el modo de selección de forma de impresión. En la lista de selección de Diagnostico, presionar la tecla rotativa o usar el monitor sensible al tacto para cambiar a SI o NO. Si se selección SI el breve reporte se imprimirá y si selección NO, no se imprimirá ningún reporte.

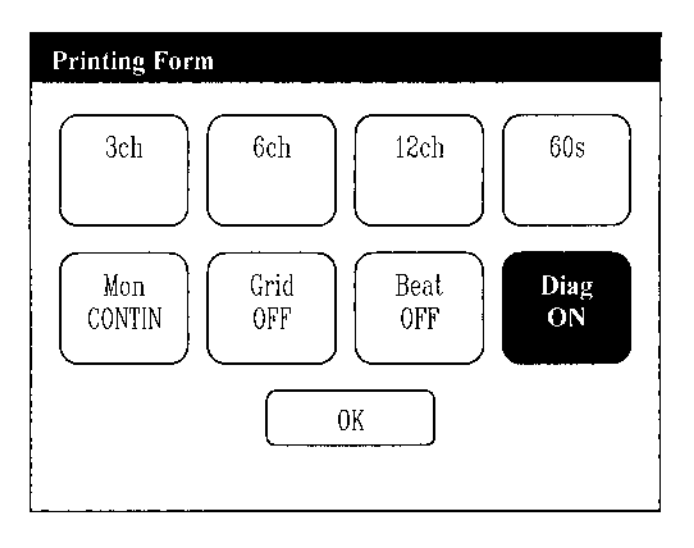

 $\frac{1}{2}$ ≀⊞о⊥⊯ £, VIA LAGOMÁRSINO VICEPRESIDENTE

Ċ JORGEAN MANGANIELLO International Electrónico Mat. **\**857

Ł

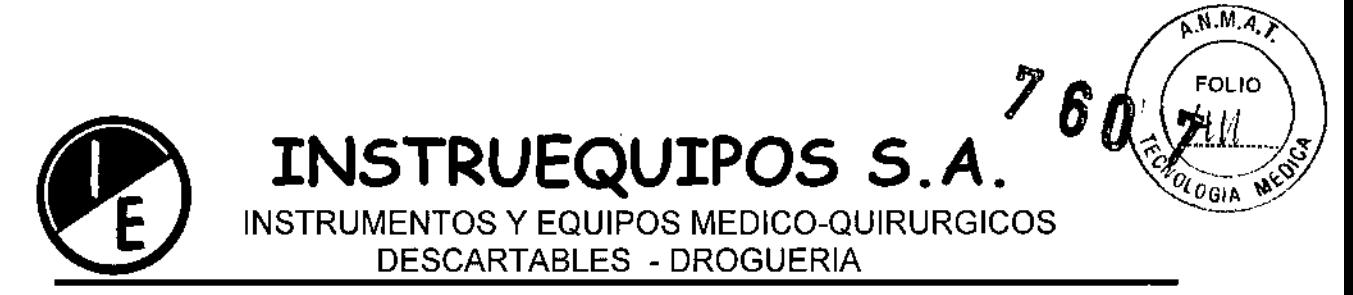

### DERIVACION DE RITMO

**Para seleccionar la derivación de ritmo hay que localizar el botón "sombreado" sobre el área de la derivación de ritmo a configurar, sobre la pantalla y presionar la tecla rotativa para confirmar.**

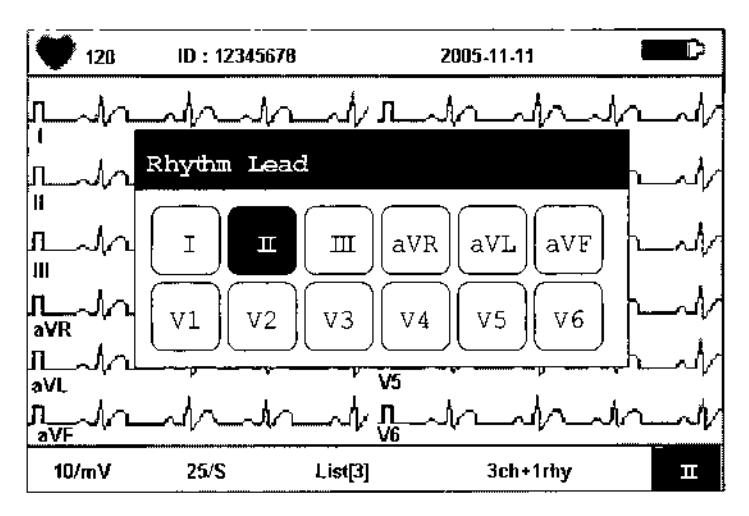

### INGRESO DE LA INFORMACION DEL PACIENTE

**Ingreso de la identificación del paciente, nombre, edad, sexo, estatura y peso:**

**Para ingresar la información del paciente hay que localizar el cursor sobre el área de identificación de paciente (ID) y presionar la tecla rotativa**

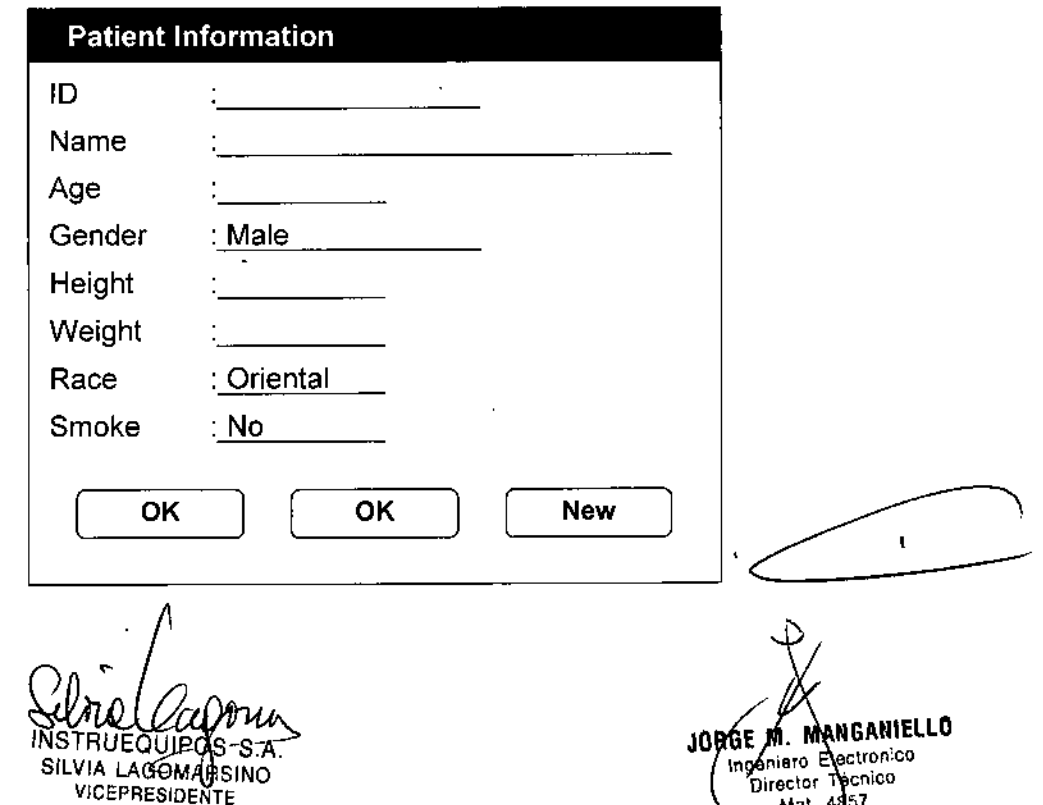

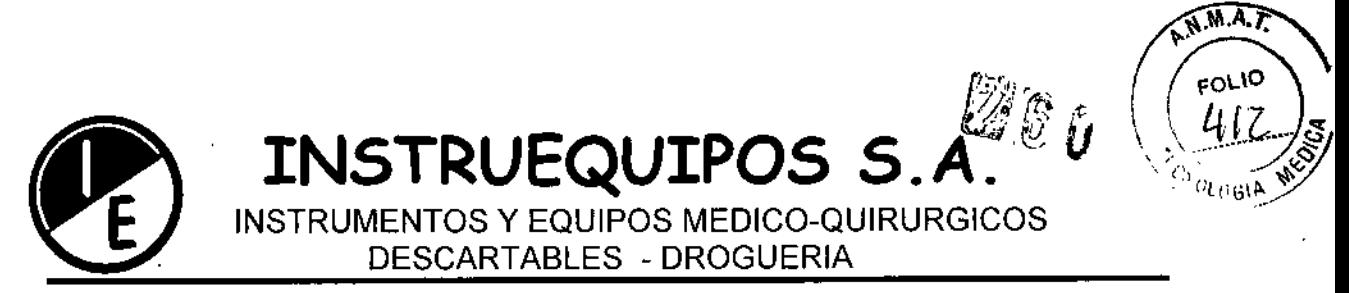

Para ingresar los datos hay que colocar el cursor sobre el renglón en el que se desea ingresar la información y presionar la tecla rotativa. Luego de ello se visualizara un teclado como el de la figura que permite el ingreso de la información deseada.

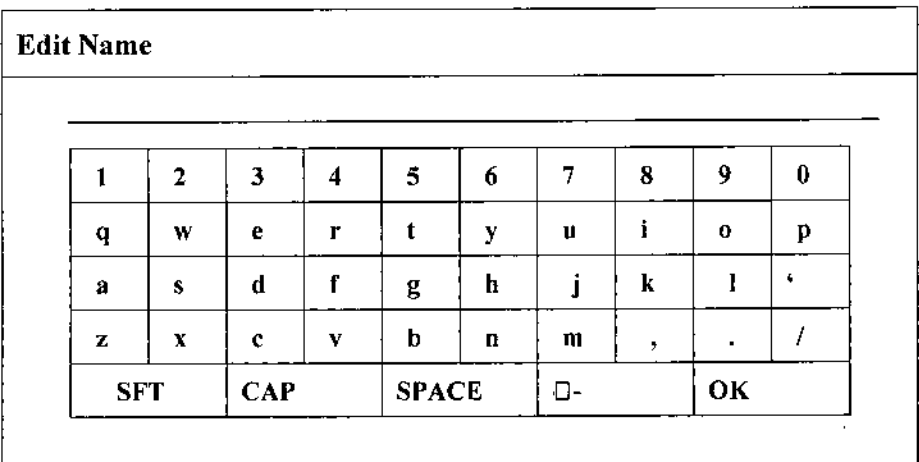

### DIAGNOSTICO PEDIATRICO

Los diagnósticos pediátricos están disponibles para edades de entre tres y 15 años de edad. Si la información ingresada en el campo de "edad", en la identificación del paciente, esta entre los 3 y los 15 años de edad la unidad contemplara reglas de un diagnostico pediátrico y si el contenido del campo "edad" es mayor de 16 o esta en blanco (sin ingreso de datos) la unidad contemplara la reglas de un diagnostico adulto.

### VISUALlZACION EN EL MONITOR LeO

El modo de visualización permite ver la señal del electrocardiograma en tiempo real.

Este modo se utiliza con la finalidad de chequear dos cosas:

- Si todas las señales están llegando correctamente.

- Poder visualizar el estado del electrocardiograma del paciente por un periodo prolongado de tiempo.

En este modo la velocidad puede ser seleccionada en 12.5 mm/s, 25 mm/s, y 50 mm/s La sensibilidad se podrá seleccionar entre 2.5 mm/mV, 5 mm/mV, 10 mm/mV, 20 mm/mV, y Auto (automático).

9 INSTRUEQUIP@\$ S.A.

VIA LAGOMALSINO VICEPRESIDENTE

JORGE AR MANGANIELLO fiaro Electronico rectoÀTécnico. Mat. 1857

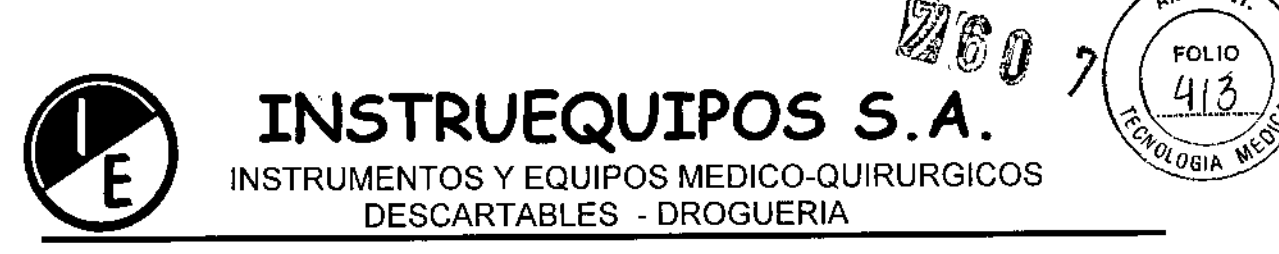

### COMO IMPRIMIR:

Hay que configurar la velocidad de impresión y sensibilidad y presionar la tecla RHYTHM [C]. Entonces el sistema comienza la impresión de acuerdo a la velocidad seleccionada con el siguiente mensaje en el display LCD.

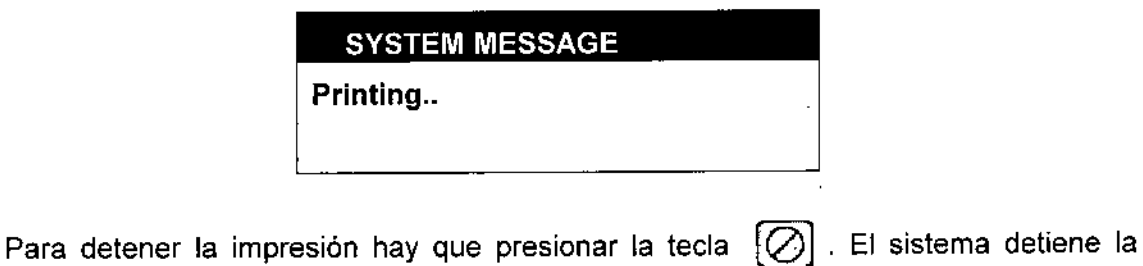

A.N.M.A.

impresión y el display muestra el siguiente mensaje:

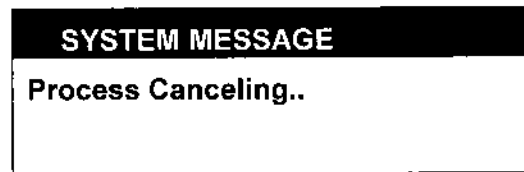

### MODO IMPRESiÓN DE REGISTRO (Record Mode Prinling)

Para este modo primero hay que guardar en memoria el electrocardiograma.

### ECG 10 seg.

Cuando uno de los siguientes formatos esta seleccionado: 3ch+1rhy, 6ch+1rhy, 12ch rhy, presionar la tecla  $[\mathbf{A}](\mathbf{R})$  (RECORD) y guardar los 10-segundos de datos en la memoria. Cuando se han completado de guardar los 10-segundos de información, el siguiente mensaje es mostrado sobre la pantalla y los set up de los filtros son aplicados a los datos guardados y los parámetros requeridos para el diagnostico son extraidos.

SYSTEM MESSAGE

<u>se</u> INSTRUE G<del>UIPONS</del> SA IA LAGOMA SINO.

VICEPRESIDENTE

**JØRGE/M. MANGANIELLO** Ingeniero Electrónico Director T nico .<br>Mat. 48

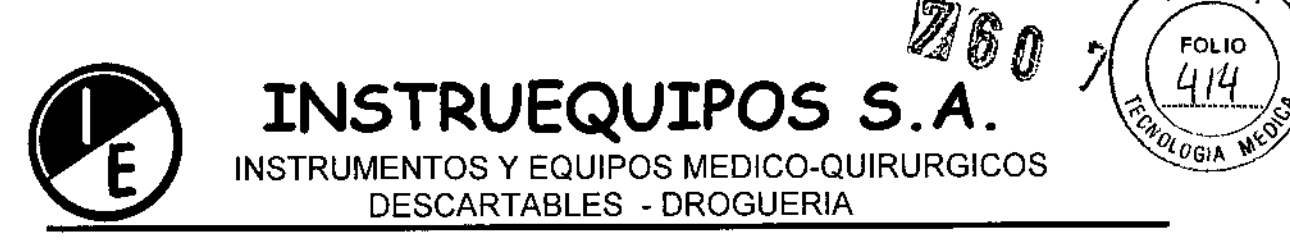

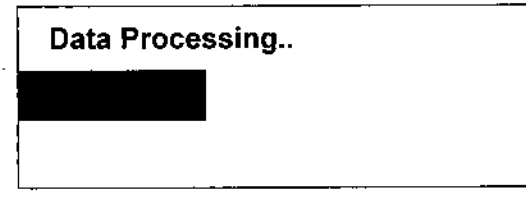

Cuando el procesamiento de los datos es completado, el siguiente mensaje es mostrado en la pantalla, y la impresión comienza.

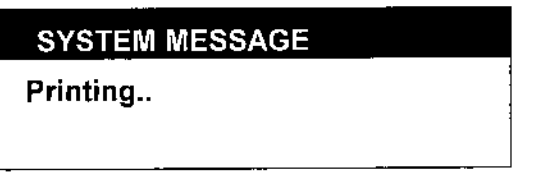

Si se desea abandonar el proceso <sup>y</sup> salir del mismo durante el guardado de datos o durante la impresión, presionar la tecla [0] (ESC). Entonces el guardado <sup>o</sup> la impresión se detienen y el siguiente mensaje aparecerá en la pantalla durante un breve tiempo

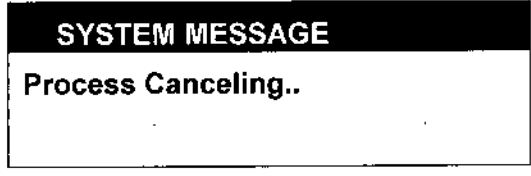

### ECG 60 seg.

Cuando el formato de canales esta configurado en 60s 1rhy, presionar la tecla  $[\overline{\mathcal{A}}]$ (RECORD) para visualizar el tiempo de guardado en la pantalla y almacenar en la memoria 60 segundos de datos del canal seleccionado.

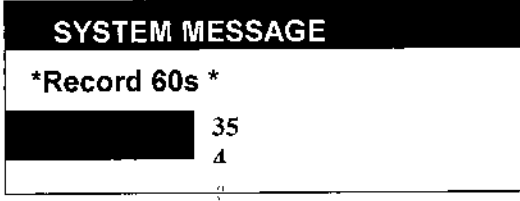

Cuando el almacenamiento de datos es completado, aparece un mensaje sobre el display avisando que se están procesando los datos y los filtros pre configurados son aplicados y el ritmo cardiaco es calculado.

Cuando el procesamiento de los datos es completado aparece un mensaje sobre el display y comienza la impresión.

~ INSTRUEQUI SILVIA LAGOMARSINO **VICEPRESIDENTE** 

JORGEAT. WANGANIELLO Ingeniero Electrónico Director écnico Mat. 4

A.N.M.Z.

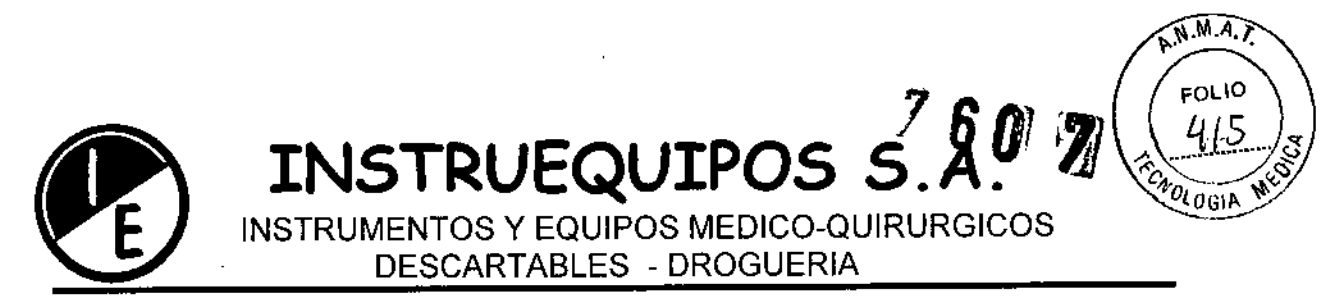

**Si se desea abandonar el proceso <sup>y</sup> salir del mismo durante el guardado de datos o durante la impresión, presionar la tecla [0] (ESe). Ento'nces el guardado <sup>o</sup> la impresión se detienen y el siguiente mensaje aparecerá en la pantalla durante un breve tiempo**

SILVIA LAGOMARSINO VICEPRESIDENTE

JORGE M. MANGANIELLO Ministrum<br>Ministra Electrónico<br>Directo Técnico<br>Mat. 1857

..

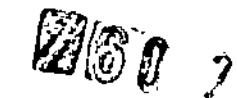

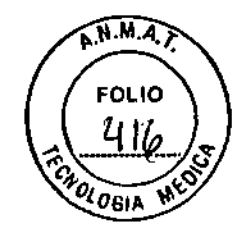

**INSTRUEQUIPOS S.** A. INSTRUMENTOS Y EQUIPOS MEDICO-QUIRURGICOS DESCARTABLES - DROGUERIA

IGUAZU 218/220 (C1437ETB) CAPITAL FEDERAL TEL: 4911-3051 FAX: 4912-0119 e-mail; info@instrueguipos.com.ar / instrueguipos@speedy.com.ar

**FORMATOS DE IMPRESiÓN: Los formatos de impresiónse describen con los ejemplos de mostrados mas abajo,**

FORMA DE REPORTE DE RITMO:

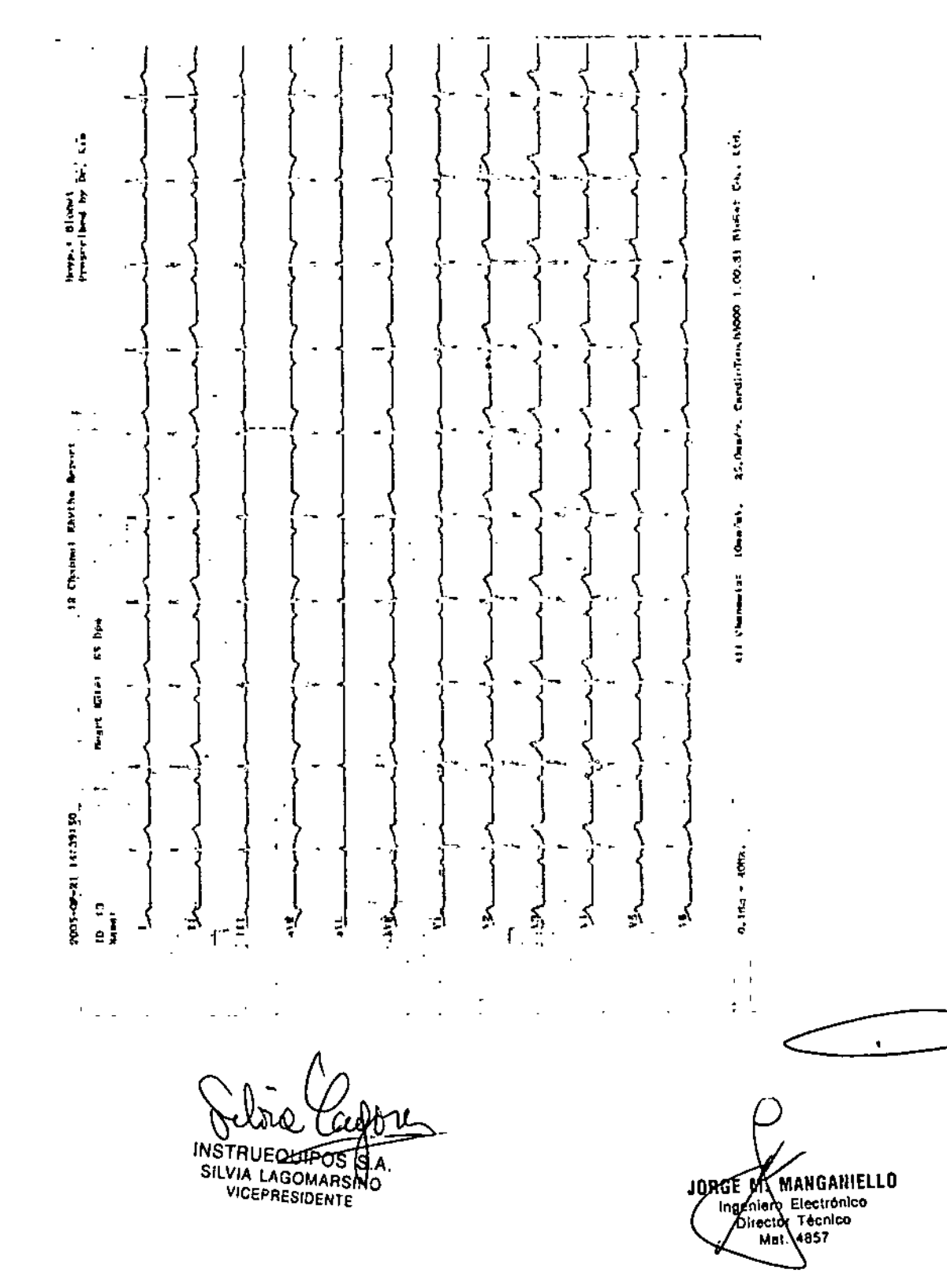

18

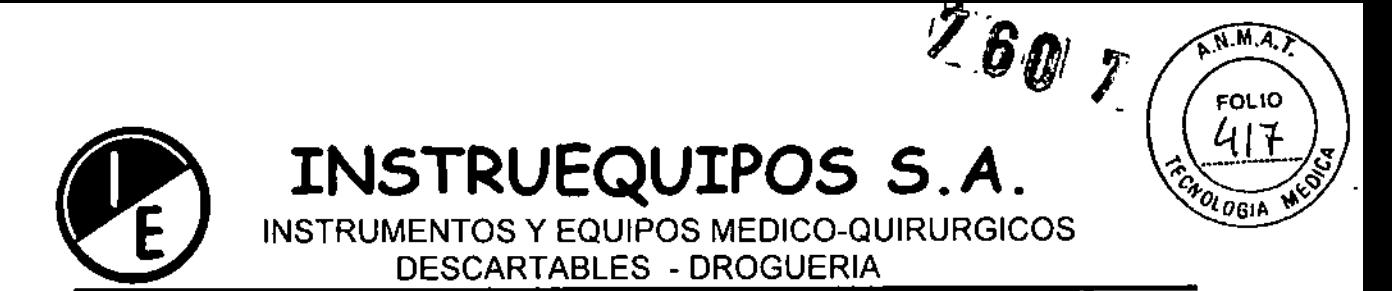

### REPORTE DE 3ch+1rhy:

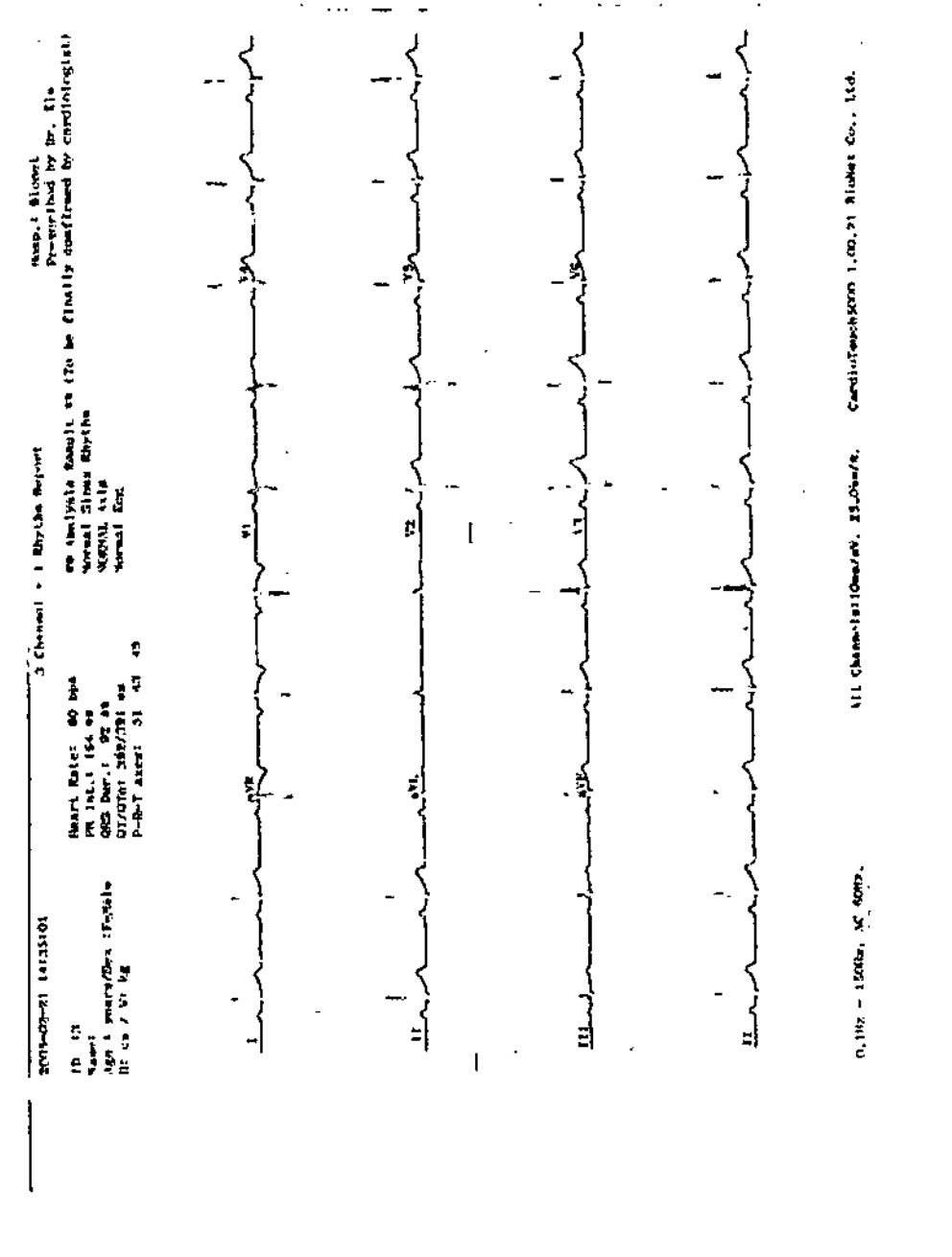

INSTRUEQUIPOSAS.A VICEPRESIDENTE

W. MANGANIELLO<br>Beninyo Electronico<br>Director Tecnico<br>Mat 4857 <mark>Jorge</mark>

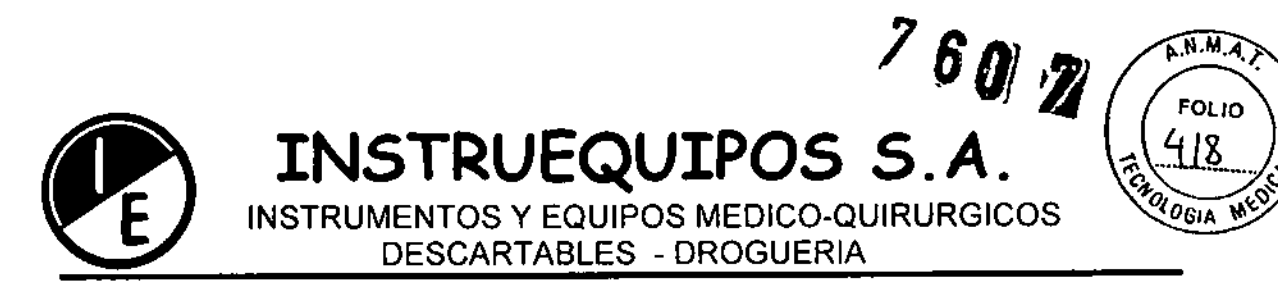

### **REPORTE DE 6ch+1rhy**

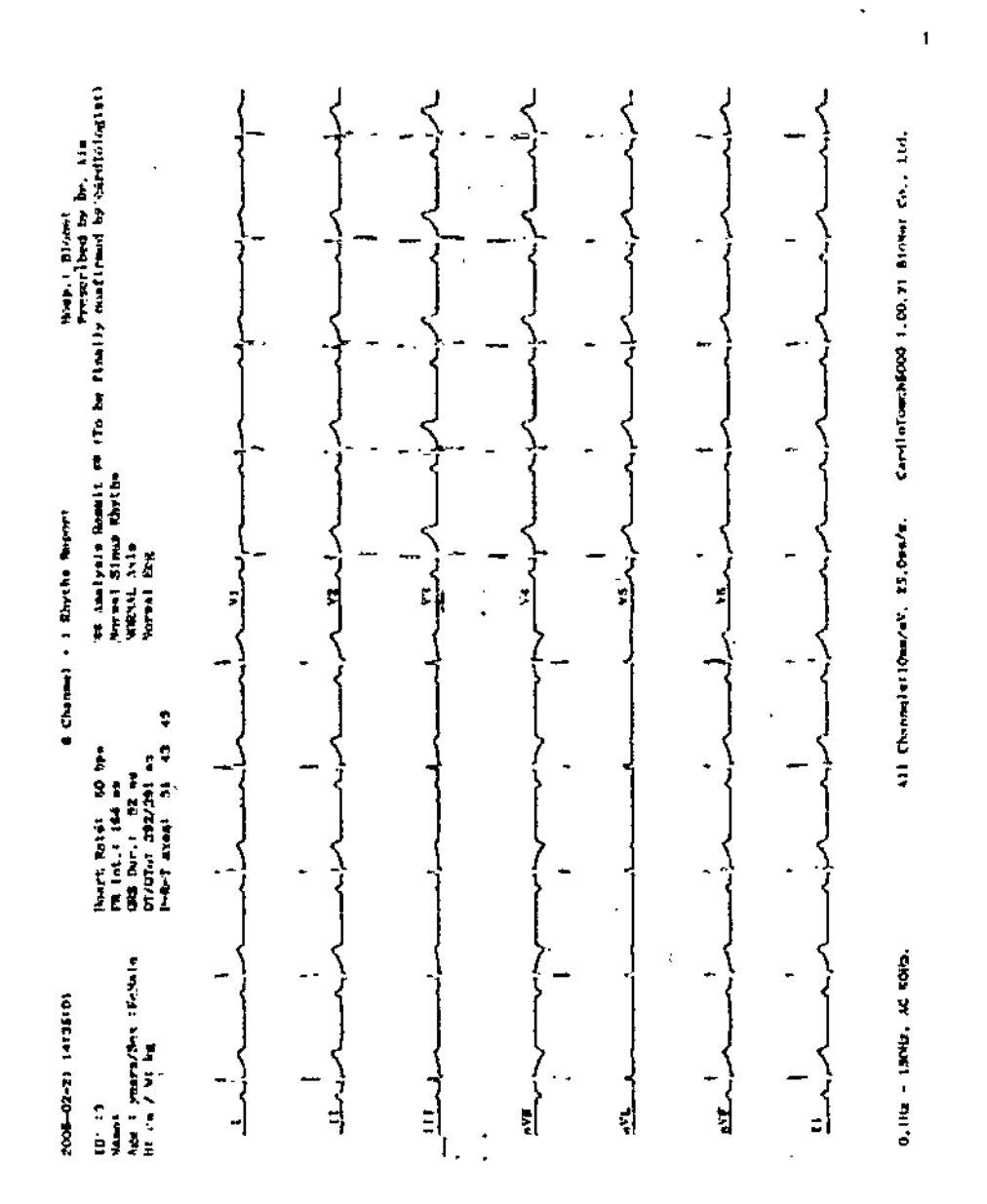

**INSTRUEOULEOS** NSTRUEQUIPOS (\$:A:<br>SILVIA LAGOMARSWO **VICEFRESIDENTE** 

L. JORGE MANGANIELLO

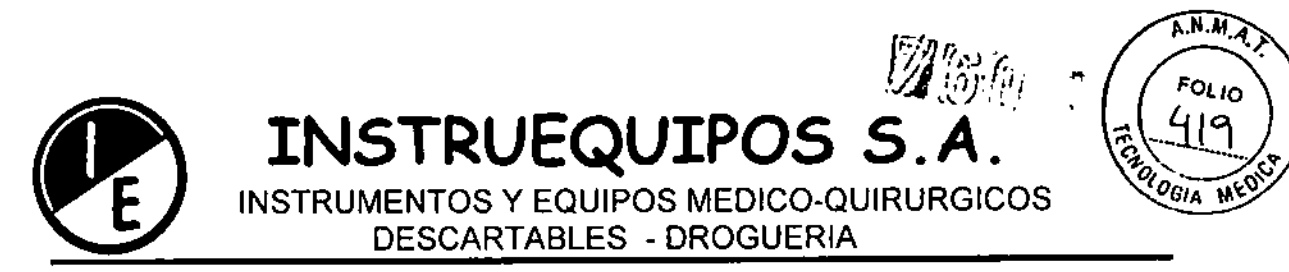

### **REPORTE DE 12ch rhy**

L.

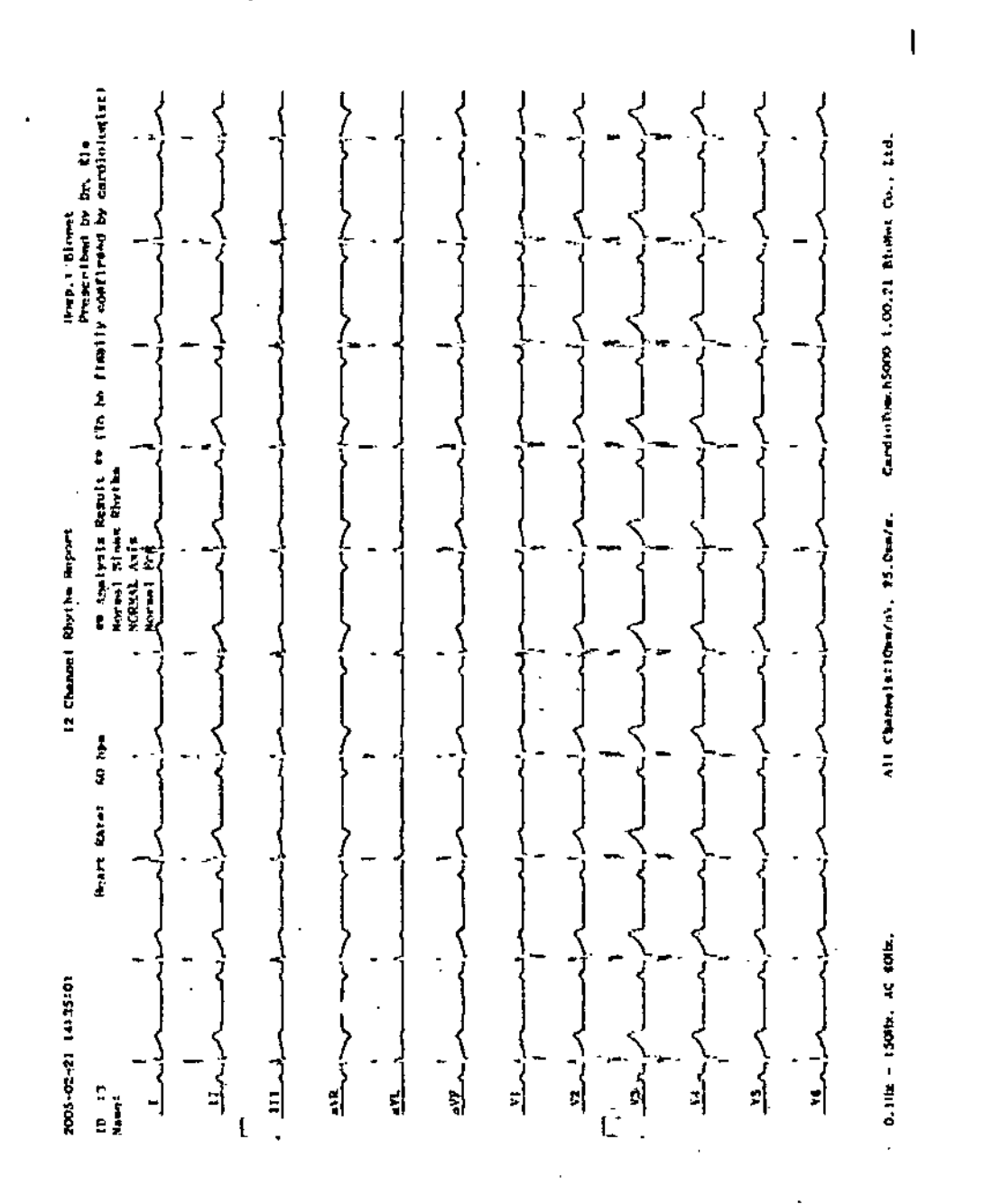

INSTRUEQUIPOS S.A. Vici/FriculuENTE

JOHGE AN MANGANIEL **MANGAINELLO** 

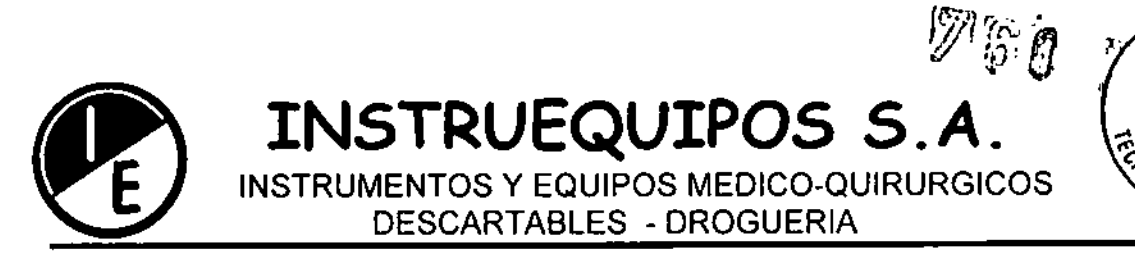

### REPORTE DE 60s 1rhy:

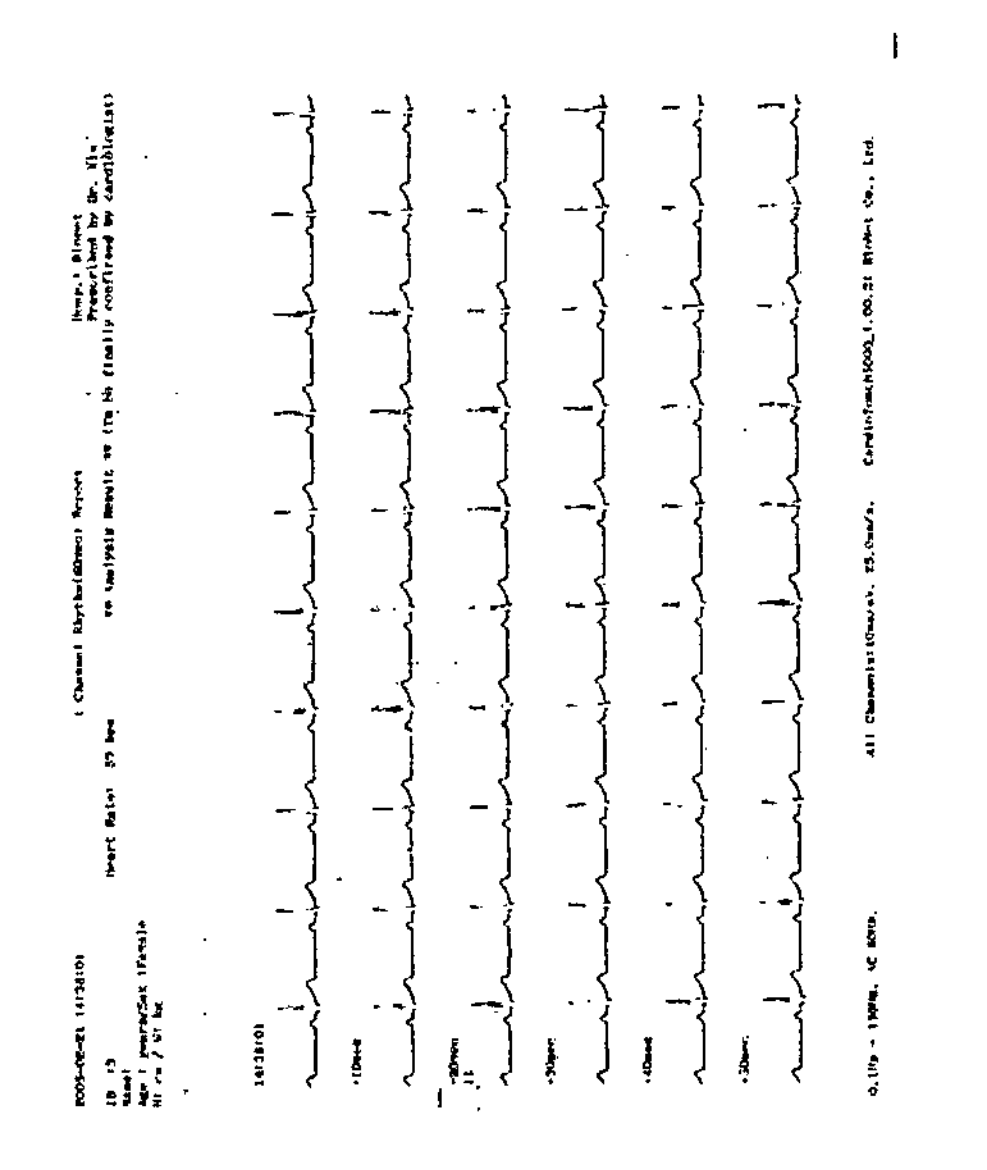

INSTRUEOUIPOS-S.A.

 $\hat{\mathbf{r}}$ JORGE M. MANGANIELLO

A.N.M.Z

FOLIO

47.0

OLOGIA

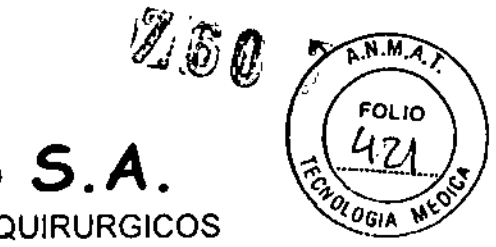

INSTRUEQUIPOS S.A. INSTRUMENTOS Y EQUIPOS MEDICO-QUIRURGICOS DESCARTABLES - DROGUERIA

IGUAZU 218/220 (C1437ETB) CAPITAL FEDERAL TEL: 4911-3051 FAX: 4912-0119 e-mail: info@instruequipos.com.ar / instruequipos@speedy.com.ar

### **FORMATO CON BREVE REPORTE:**

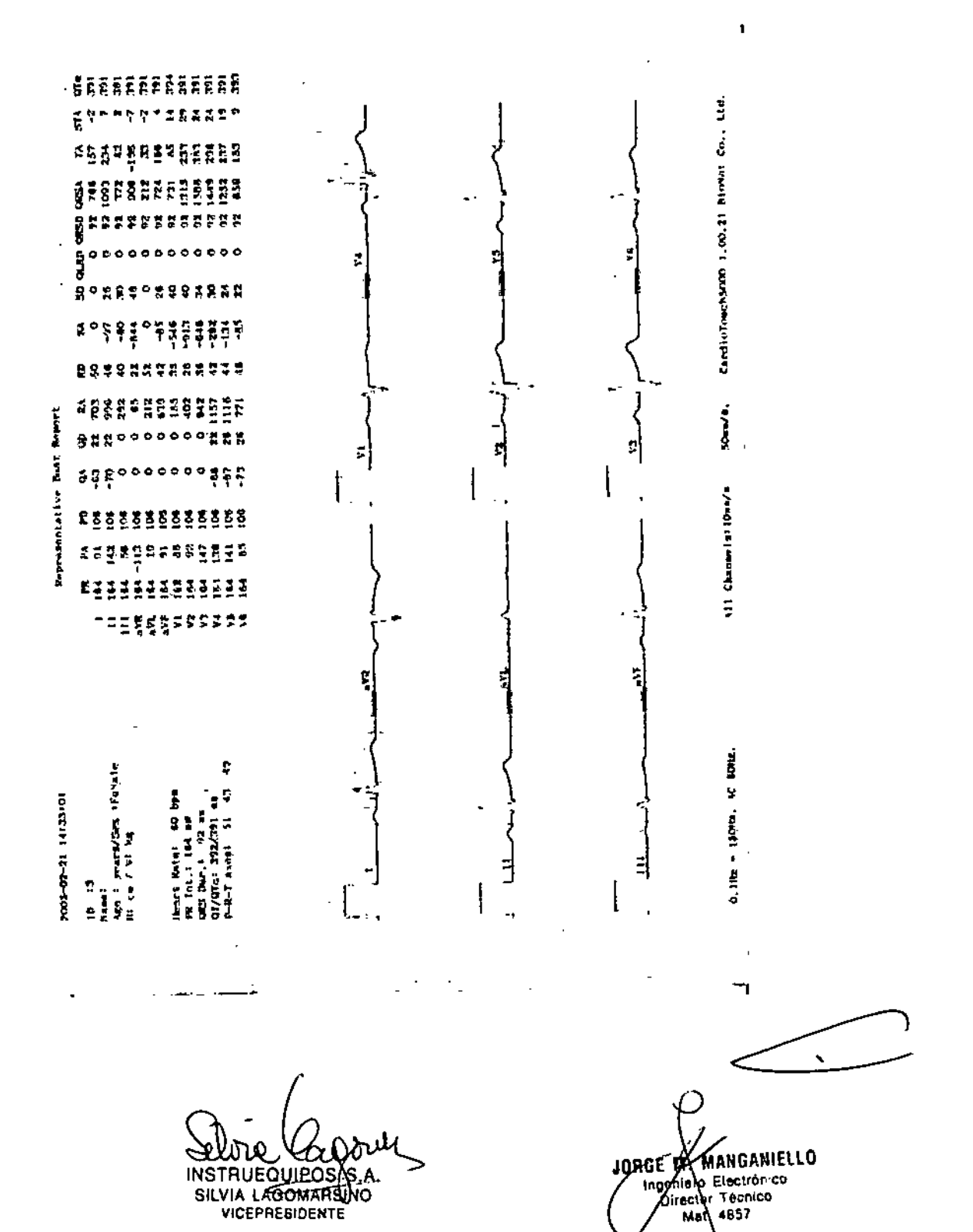

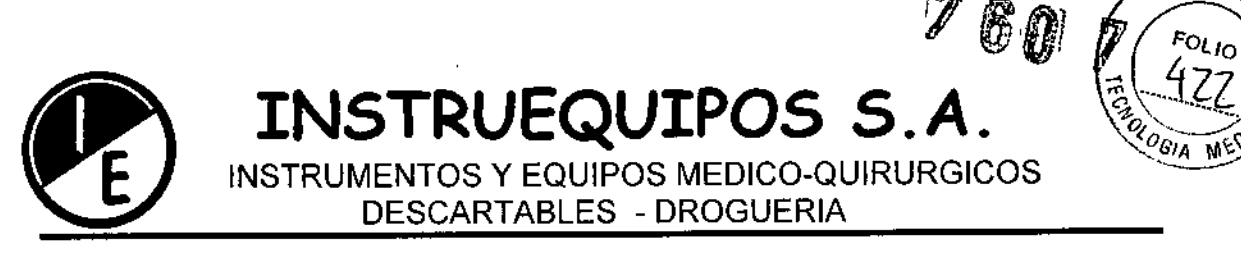

### MODO COPIA DE IMPRESION:

Esta función es usada para imprimir una copia del reporte previamente impreso, o para imprimir el reporte cambiando el set up de filtros, sensibilidad, velocidad de impresión, canales y derivada de ritmo de los datos previamente guardados. Luego hay que presionar la tecla COPY<sup>[</sup>Q], entonces aparecerá un mensaje sobre la pantalla como el mostrado mas abajo, y comienza la impresión.

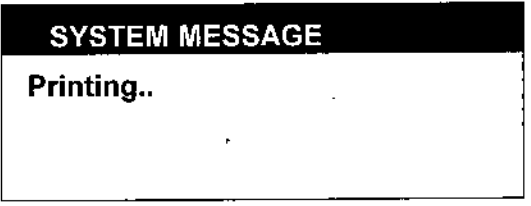

Si se ha cambiado el set up de los filtros con respecto al electrocardiograma previamente guardado aparecerá un mensaje como el siguiente mientras los cambios de los filtros son aplicados:

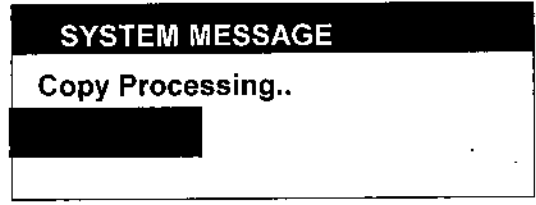

Cuando la aplicación de los nuevos set up de los filtros han sido aplicados comienza la impresión.

Si se quiere cancelar la impresión hay que presionar la tecla (21 Y aparecerá un mensaje sobre el display avisando sobre el proceso cancelado.

 $A.M.A$ 

~

INSTRUEQUIFIOS S.A SILVIA LAGOMARSINO **VICEPRESIDENTE** 

JORGE **M** MANGANIELLO geniero Electrónico Director Tecnico Mat. 4857

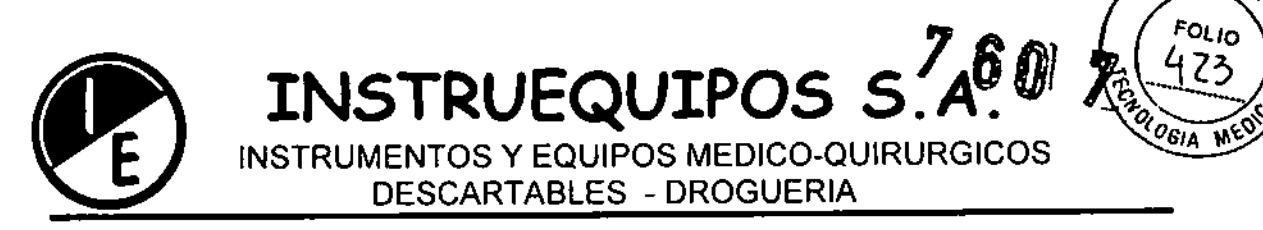

### CONFIGURACION DE LA UNIDAD CONFIGURACION BASICA

En los sel up de la configuración básica están ajuste de la fecha, hora, edición de los canales de visualización (USER CH.), panel täctil, filtros, brillo, impresión de diagnostico ON/OFF, y señal de marcapaso y defecto en la señal de una derivación.

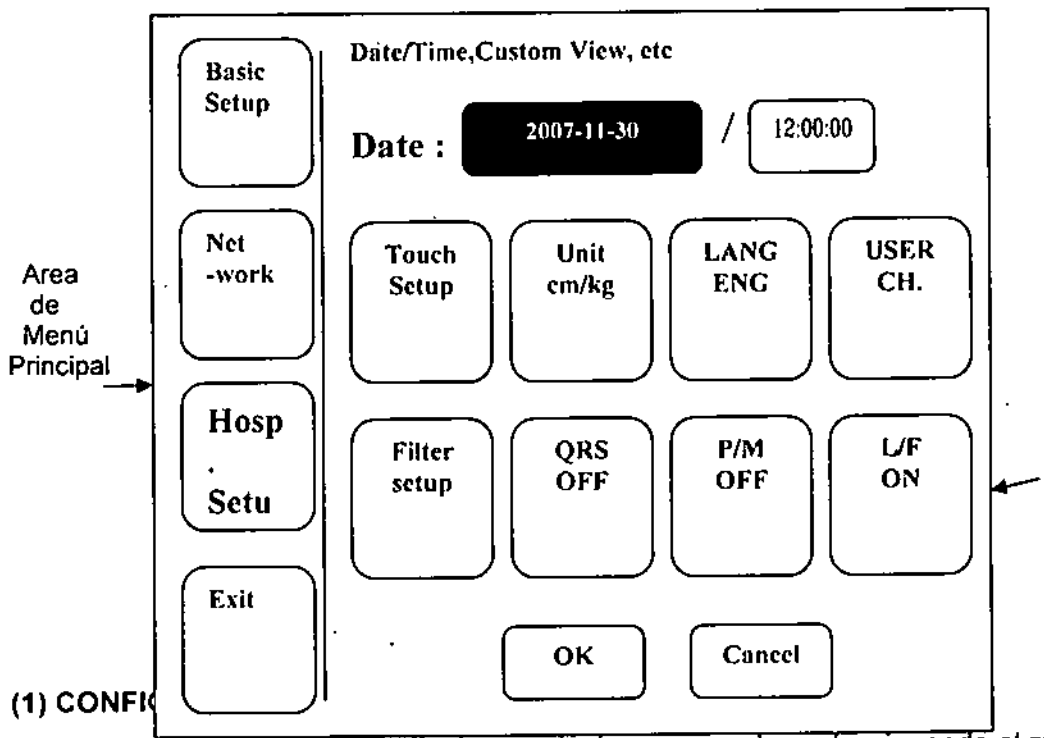

Se puede configurar el mes, día, hora, minutos y segundos seleccionando el menú Día/Hora ubicando el cursor sobre dicho menú y presionando la tecla rotativa. Se pueden luego, seleccionar los valores con la tecla rotativa.

### (2) CONFIGURACION DEL "TACTO" (monitor sensible al tacto)

Se pueden configurar las coordenadas del Panel táctil. ...-----------,>:--------~---.-----,---.,

Nota

Cuando se selecciona "Touch Setup" toda la ventana desaparece y comienza el set up. Todas las teclas quedan inoperantes hasta completar el ser up.

 $\mathbb{Z}$ Selane Youra SILVIA LAGOMARSINU **VICEPRESIDENTE** 

JORGE A MANGANIELLO Ingeniere Electrónico Mat. 4857

 $\mathbf i$ 

A.M.M.

I

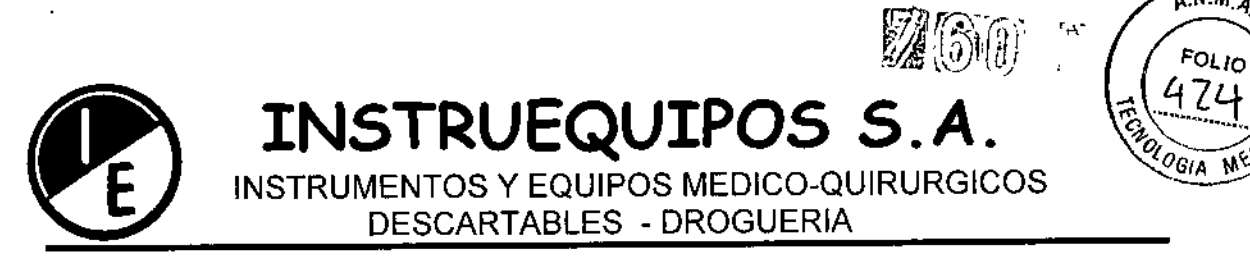

### (3) UNIDAD

Se puede configurar altura, peso del paciente. Se podra seleccionar entre dos tipos de unidades *Kg/cm* o lb/in.

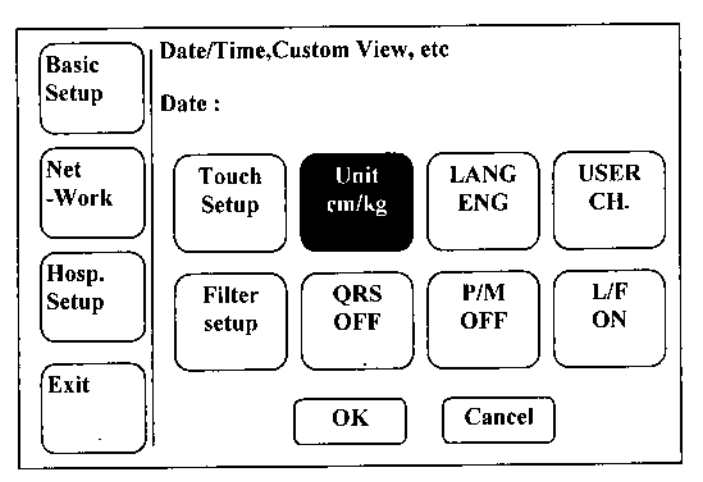

### (4) LANG

Se puede seleccionar el lenguaje para visualización e impresión.

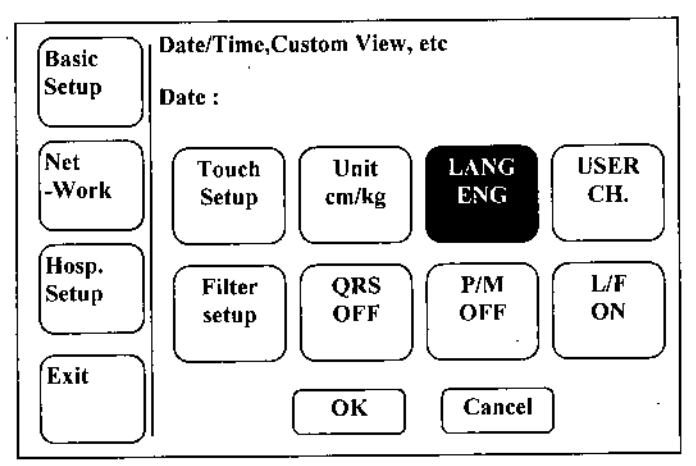

### (5) VENTANA DE USUARIO

Se puede seleccionar el canal luego de haber presionado la ventana de "USER CH." Luego de ello aparecerá la ventana mostrada mas abajo para seleccionar CH1, CH2, y CH3. Luego seleccionar el canal deseado.

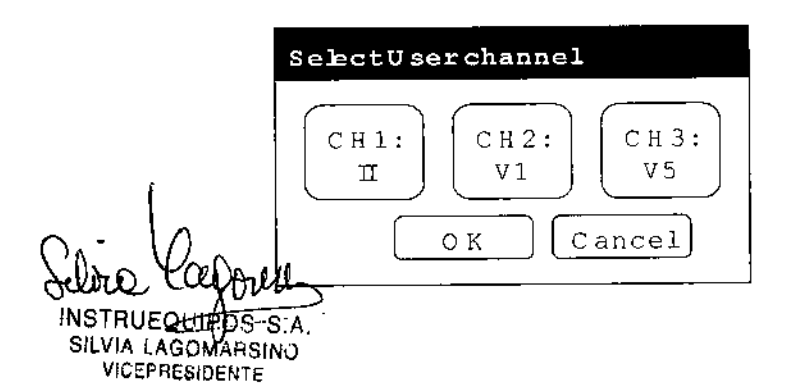

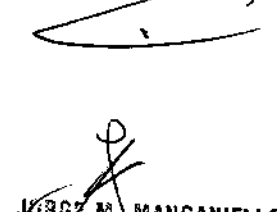

 $A.M.A$ 

Kagz m. MANGANIELLO geniero Electrónico Director Técnico Mat. 1857

26

I

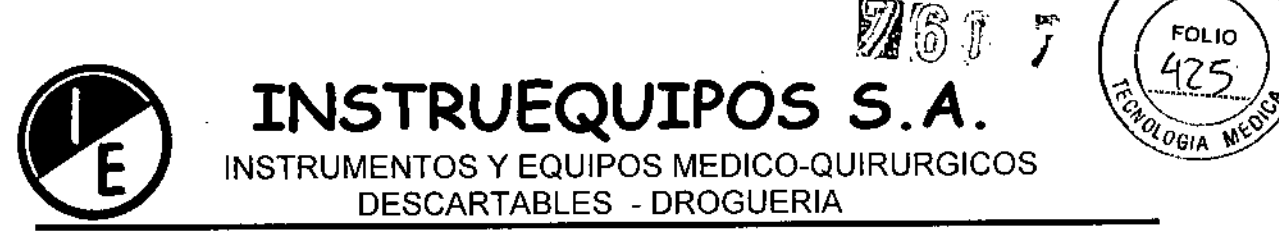

A.M.M.A.

**MANGANIELL** 

Electrónico

écnico

657

aniaro

Director

Mat.

IGUAZU 218/220 (C1437ETB) CAPITAL FEDERAL TEL: 4911-3051 FAX: 4912-0119 e-mail: info@instruequipos.com.ar / instrueguipos@speedy.com.ar

### (6) CONFIGURACION DE FILTROS

Además del ECG otras señales como ruidos de la alimentación eléctrica, movimiento de la línea base por la respiración y electromiogramas pueden ser registrados.

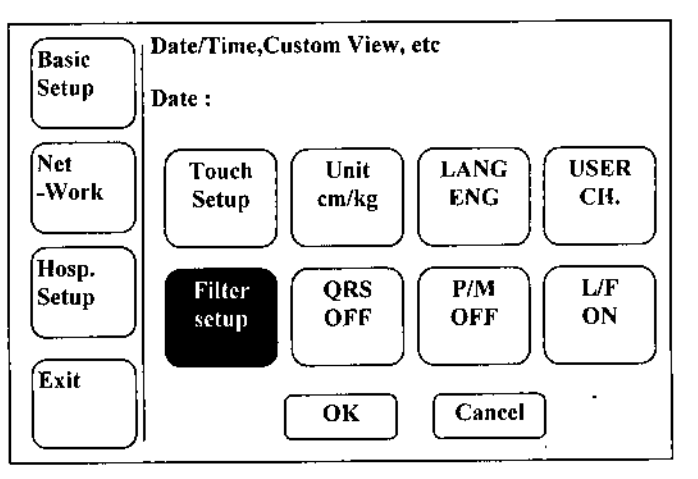

Hay tres tipos de filtros de corriente alterna de alimentación: 60Hz, 50Hz y OFF. Cuando se configura OFF, el ruido no es eliminado. Configurar 50 Hz para filtrar ruidos de línea de 50Hz y 60Hz para filtrar ruidos de línea de 60Hz. Cuando el sistema esta alimentado a través de batería no se genera ruido a causa de la alimentación eléctrica entonces puede haber una señal clara de ECG configurando el filtro en OFF.

La configuración de los filtros puede ser chequeada en la parte inferior del reporte impreso donde se indica el filtro utilizado.

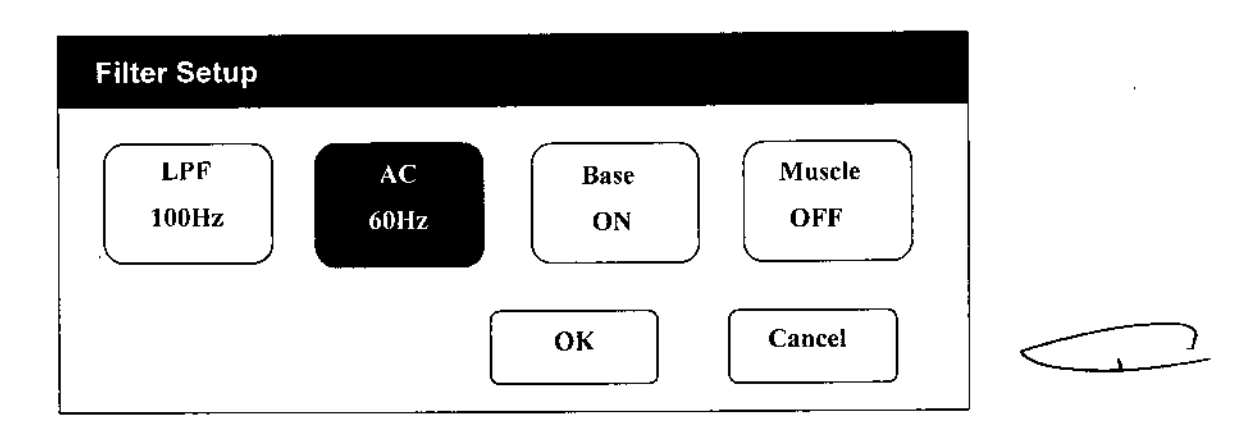

En el movimiento de la línea base causado por la respiración del paciente la señal de

ECG esta superp~~ta sobre una parábola. Para configurar la Línea Base habrá q

27 Seline Captu SILVIA LAGOMARSINO VICEPRESIDENTE

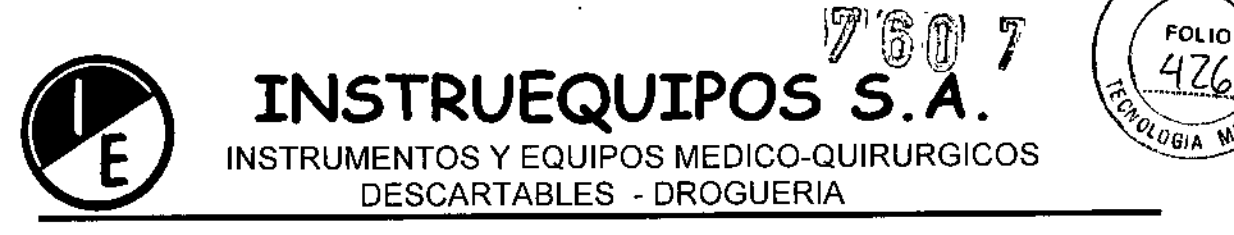

configurar en ON dicho botón. El valor seleccionado aparecerá en la parte inferior de la impresión.

Los músculos y órganos generan interferencia. Cuando el ECG es registrado en un paciente que genere mucho ruido muscular el ecg no es muy claro. Para eliminar los ruidos provenientes de músculos y órganos hay que configurar el filtro MUSCLE en ON. En la parte inferior de la impresión estará indicado dicho filtro.

Cuando el ECG no es claro aun luego de activar los tres filtros, el uso de un filtro de baja frecuencia produce una señal clara de ECG. Dicho filtro puede configurarse como 40Hz, 100Hz, 150Hz y OFF.

El uso de filtros puede distorsionar la señal original.

The use of filters can distort the original signals. Entonces se puede reducir la posibilidad de distorsión en la señal si se seleccionan los filtros solo cuando la señal no es clara.

### (7) CONFIGURACION DEL SONIDO: QRS

Cuando hay un beat QRS durante el modo espera, dicho sonido puede ajustarse en SI o NO. La configuración del QRS podría ser cambiada de si a no y de no a si cuando es seleccionada en la configuración basica.

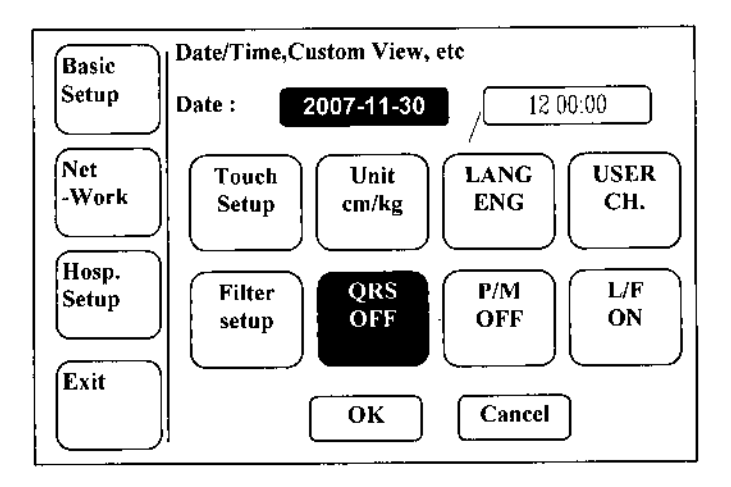

NULLLE COMPOSAS SILVIA LAGOMARSINO VICEPRESIDENTE

**M. MANGANIELLO** JDAGE Ingénierà Electrónico Director Técnico 1857 Mat.

A.M.M.Z

28

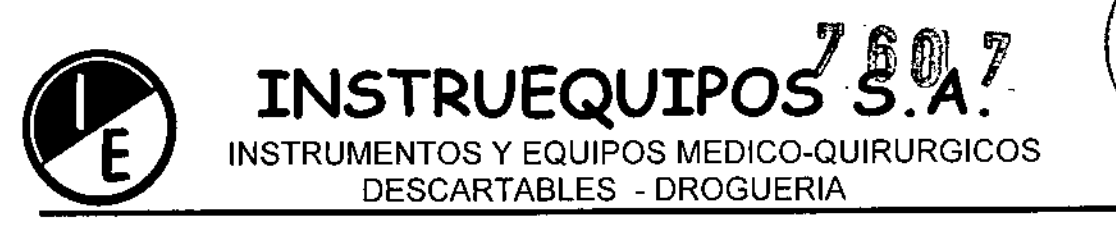

### (8)CONFIGURACION IMPRESION SEÑAL DE MARCAPASOS

Cuando hay una señal de marcapaso la impresión del ECG o el diagnostico debería ser configurado para imprimir la localización del pulso. Cuando se selecciona en ON, la localización del marcapasos es impresa.

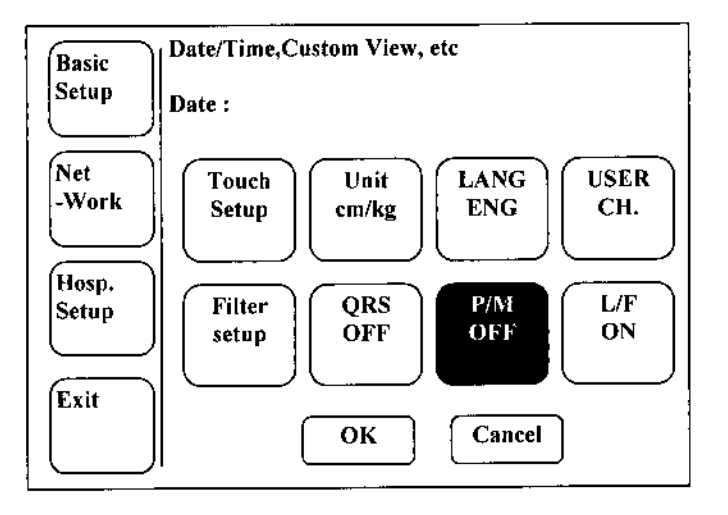

### (9) CONFIGURACION DE VISUALlZACION DE DERIVACION SUELTA

Se puede configurar una señalización cuando falla una derivación.

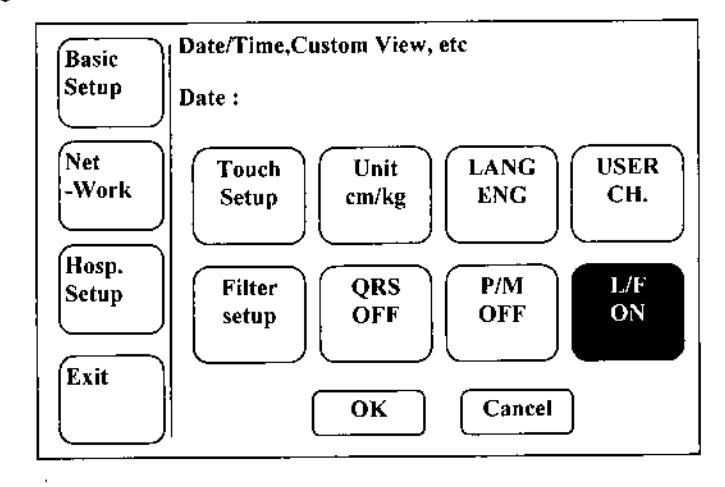

INSTRUE<del>QUIP</del>OSt\$ SILVIA LAGOMARSINO VICEPRESIDENTE

JOBGE A. MANGANIELLO Ingg⁄fierð, Electrónico recto), Técnico Mat. 4857

 $R.M.A.$ 

**FOL10** 

OLOGIA ME

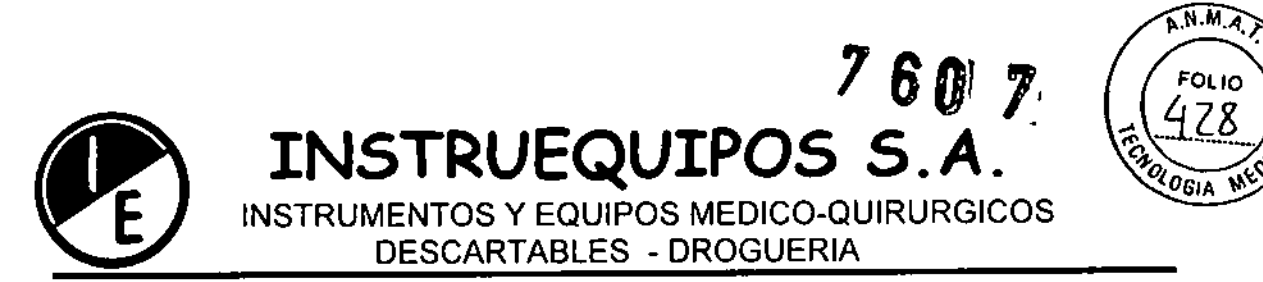

### Advertencia

Cuando se usa un defibrilador, no tocar el cable paciente o el equipo.

### Adventencia

Cuando se conecten los electrodos o el cable paciente, asegurarse que los conectores nunca entren en contacto con otras partes conductivas o con el cable de tierra. En particular asegurarse que todos los electrodos de ECG están asegurados al paciente, para prevenir que ellos hagan contacto con partes conductoras <sup>o</sup> con tierra. \

#### . Advertencia

t.

Usar el cable de paciente ECG provisto con el equipo para la medición de ECG en las salas de operaciones. El cable paciente no puede ser usado para medición de resoiración.

### Advertencia

No usar el equipo los equipos en combinación con otro equipo de electro cirugía.

SILVIA LAGOMARS **VICEPRESIDEN** 

JØRGE **M. WANGANIELLO Infontero** Electrónico Director Técnico

I I  $, \, \, \cdot$ 

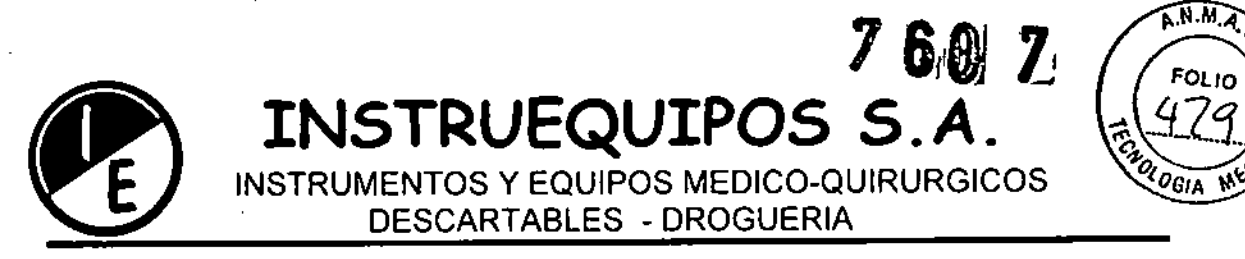

### MANTENIMIENTO Y LIMPIEZA

## Advertencia Revisar la unidad principal y los electrodos perfectamente luego de la limpieza. No usar un equipo equipamiento viejo o dañado.

Para mantener limpia la unidad aplicar alcohol sobre un paño limpio y repasar el cuerpo y los electrodos con agua tibia una vez por mes. No usar solventes como' thinner, ethylene o substancias oxidantes.

Mantener el cable libre de polvo o manchas. Limpiar el cable con un paño húmedo con agua tibia y con alcohol una vez al mes.

No mojar la unidad o el cable de paciente de ECG en ningún líquido o detergente. Mantener la unidad o el cable de paciente lejos de cualquier líquido.

### Inspección Periódica

Llevar a cabo la inspección periódica de seguridad de los equipos una vez al año. Para los detalles de inspección hay que consultar el manual de service.

SILVIA LAGOMARSINO

VICEPRESIDENTE

JOBGE **AI) MANGANIELLO** Ingéniero Electrónico Director Técnico Mat. 4857

, •

> , •

> > , .<br>I I

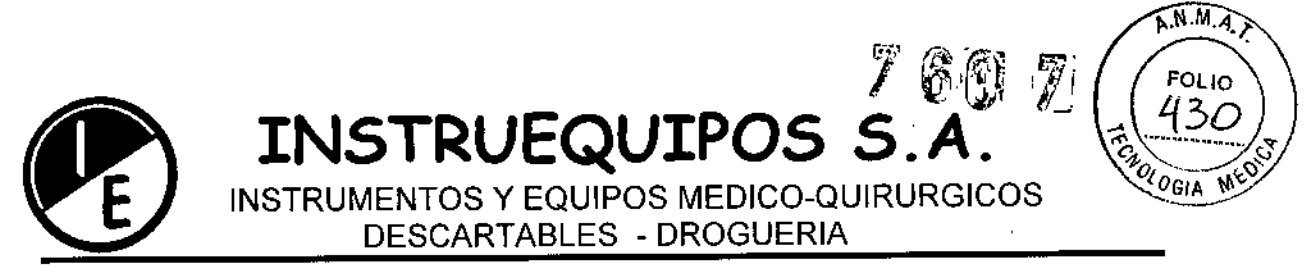

### INSTRUCCIONES DE OPERACiÓN

### Panel LCD

El panel LCD muestra el estado de los setups del sistema luego de haber mostrado la versión del sistema y nombre del fabricante por un corto tiempo cuando se enciende la unidad.

Ítems visualizados en el LCD.

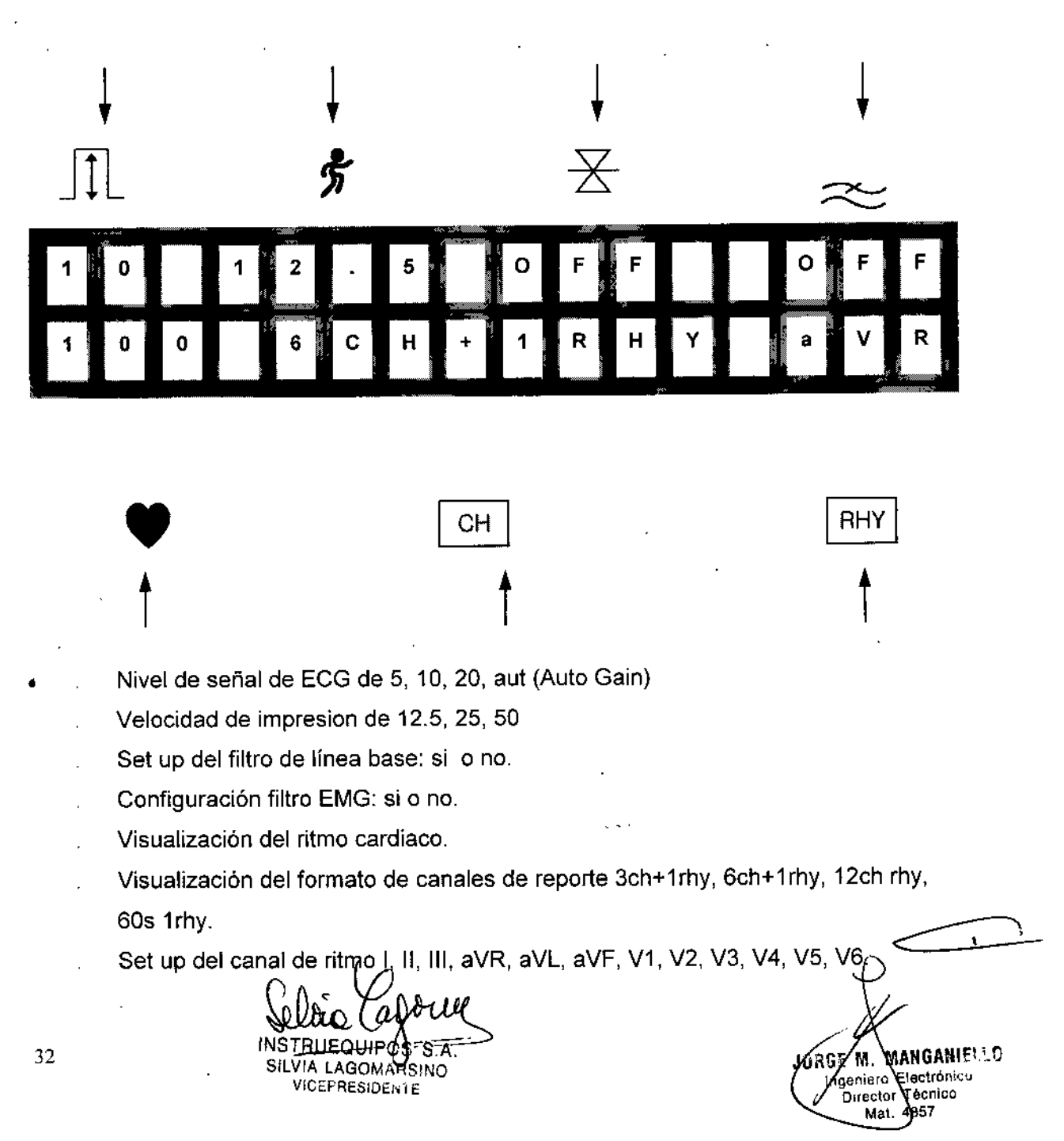

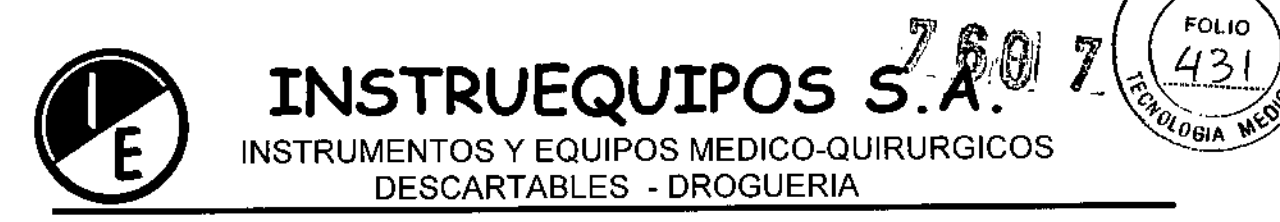

### **Panel de Control**

Indica el correcto estado de la conexión de la derivación. Si el LED es color verde, el estado de la conexión es bueno. Si el LED es color rojo, el estado de la conexión es malo. En este caso chequear cual de las derivaciones es incorrecta a través del modo monitoreo de las salidas.

Cuidado: Comenzar la impresión cuando el Led este iluminado en color verde.

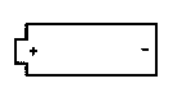

READY

Indica el nivel de carga de la batería en dos niveles con verde y amarillo. Cuando el indicador de carga de batería esta color amarillo hay que apagar la unidad principal y conectar a una fuente de alimentación alterna. Luego encienda nuevamente el sistema.

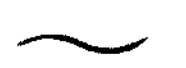

Si el Led está color verde indica que la unidad funciona conectada a la red de AC, caso contrario el Led estará apagado.

o Teclas de acceso rápido

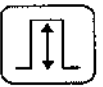

Selecciona el nivel de señal (mm/mV) out of 5, 10, 20, aut (l-aVF:10, V1-V6:5)

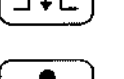

Selecciona la velocidad de impresión *(mm/sec)* out of 12.5,25,50

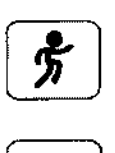

Seleccionar SI o NO para activar el filtro para eliminar interferencias en la linea base.

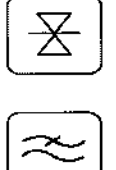

Seleccionar SI o NO para activar el filtro de EMG.

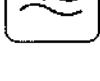

estinada al uso cuando la función de red esta incluida.

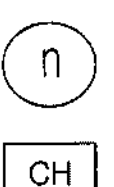

**RHY** 

Selecciona los canales para el reporte final, en: 3ch+1rhy, 6ch+1rhy, 12ch rhy, 60s 1rhy

Selecciona el canal de ritmo.

INSTI SILVIA I <del>AG</del>OM#YSIN VICEHRÉSIDÊNTE

JORGZM MANGANIELLO genieto Electrónico Director Técnico Mai 4857

A.N.M.A.>

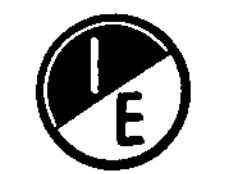

**INSTRUEQUIPOS S.** A.

INSTRUMENTOS Y EQUIPOS MEDICO-QUIRURGICOS DESCARTABLES - DROGUERIA

*¡l.,I{J17*

A.M.M.

FOLIO

IGUAZU 218/220 (C1437ETB) CAPITAL FEDERAL TEL 4911-3051 FAX: 4912-0119 e-mail: [info@instruequipos.com.ar/instruequipos@speedy.com.ar](mailto:info@instruequipos.com.ar/instruequipos@speedy.com.ar)

Tecla para el llamado del menú para identificación de paciente: nombré, edad, sexo, altura, peso.

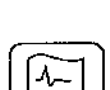

Visualización en tiempo real del ECG del paciente continuamente o monitoreo del ECG del paciente por largo tiempo.

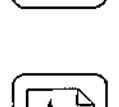

Registro del ECG por 10 segundos presionando esta tecla e imprime el reporte final en tamaño A4 luego del cálculo de las mediciones del ECG registrado.

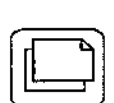

Imprime el mismo reporte que ha sido impreso previamente en el modo registro o impreso luego del cambio en el set up del sistema como filtros, nivel de señal, velocidad, canales, canal de ritmo.

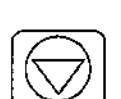

Salida durante la-impresión o registro de ECG.

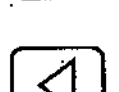

Mueve el cursor hacia la izquierda en el menú.

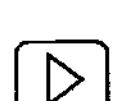

Mueve el cursor hacia la derecha en el menú.

### **Estructura del Menú del** *Cardio Touch 3000*

El equipo permite 3 modos básicos: modo preparación, modo de salida y modo menú.

El modo Preparación es la condición inicial cuando el sistema comienza la operación. En el LCO de la unidad se muestra los seteos del sistema y el ritmo cardiaco.

En el modo Preparación, la configuración del sistema puede ser cambiada presionando cada una de las teclas rápidas: SENS, SPD, BASE, MUSC, FORM, LEAD, PAT, MON, REC, COPY del panel de control. La tecla  $\langle \bigtriangledown \rangle$  permite llamar el modo menú.

El modo Salida, es para activar la operación de la impresora en el preparación cuando se<sub>x</sub>utilizan las teclas rápidas MON, REC, COPY.

do.  $\omega$  $34$   $\sim$ INSTRUEQUIPTES NOTHU<del>ELIUIPOS S.A</del><br>SILVIA LAGOMARSINO VICEPRESIDENTE

agage m), Mangahitllo Ingeniero Electron co Director Técmeo Mat. 14857

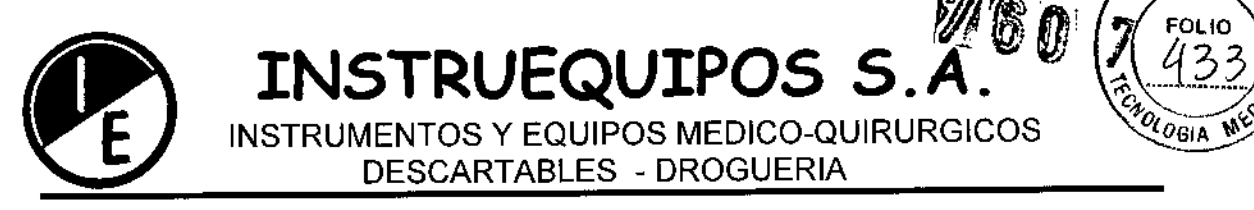

Solo con las teclas MON, REC, COPY,  $\bigcirc$ , en el panel de control se detiene la impresión en el modo de salida.

El modo menú es activado por la tecla  $|\langle \bigtriangledown \rangle|$  en el modo preparación y luego aparecerá el siguiente mensaje sobre el LCD.

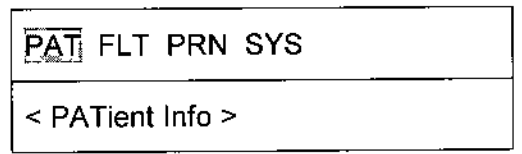

El primer renglón indica el menú seleccionado y el segundo renglón indica la explicación del ítem seleccionado en el primer renglón.

Presionar las teclas .. para señalizar el ítem deseado.

Presionar la tecla  $\left[\bigotimes\right]$  para seleccionar el ítem señalizado.

Presionar la tecla ESC del panel de control para volver al menú anterior.

La estructura del Menú es la siguiente:

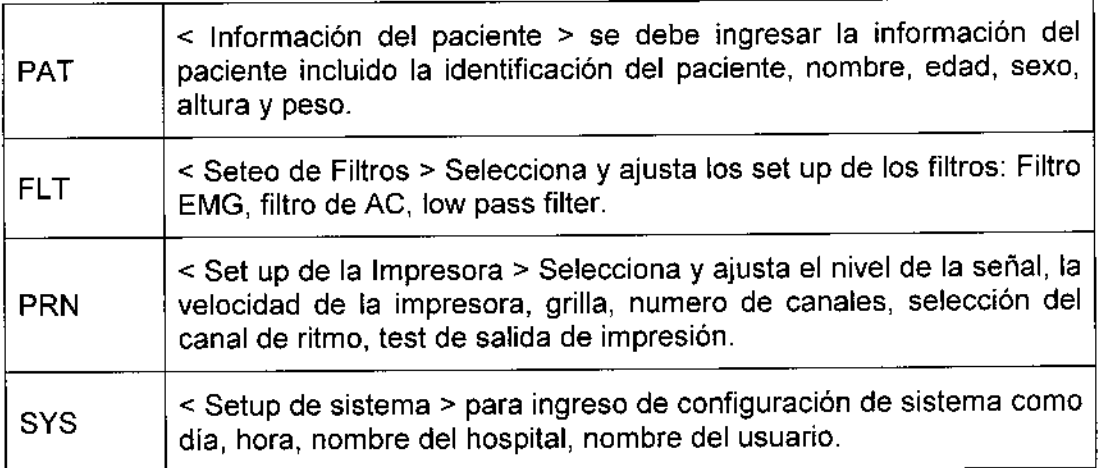

INSTRU S.A. SILVIA LAGOMARSINO VICEPRESIDENTE

Jorgé M. MANGANIELLC gentero Electrónico Director Tecnico Mgt. 4857

 $\widehat{N.M.}$ 

lo

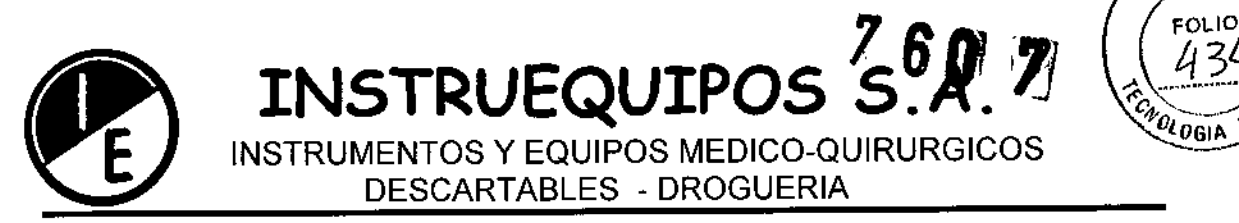

### **Configuración del Sistema**

### **Configuración Inicial**

**Presionar la tecla 1 del panel de control durante 3 segundos para inicializar el sistema con la configuración de fábrica. Luego de 3 segundos, aparece el siguiente mensaje sobre el LeO por 1 segundo y el sistema se inicia.**

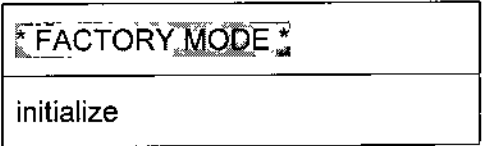

**Los detalles de inicialización son los siguientes:**

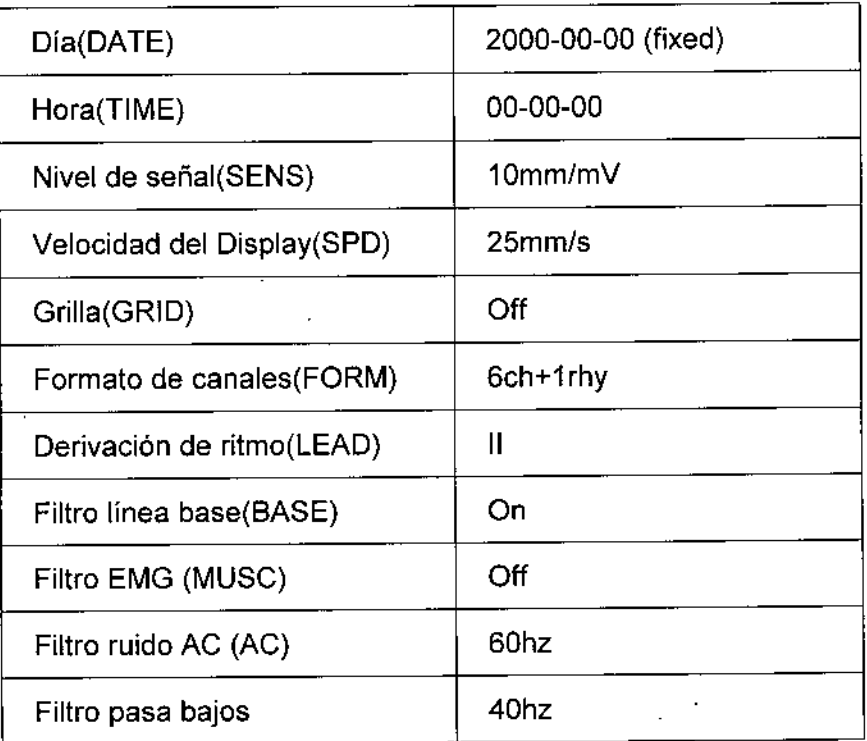

 $S.A.$ SILVIA LAGO ARSINO VICEPRESIDENTE

 $\mathbf{v}$ **JBRGAM, MANGANIELLE** lygenieto Electrónico Director Técnico Mat 4857

A.N.M.A.

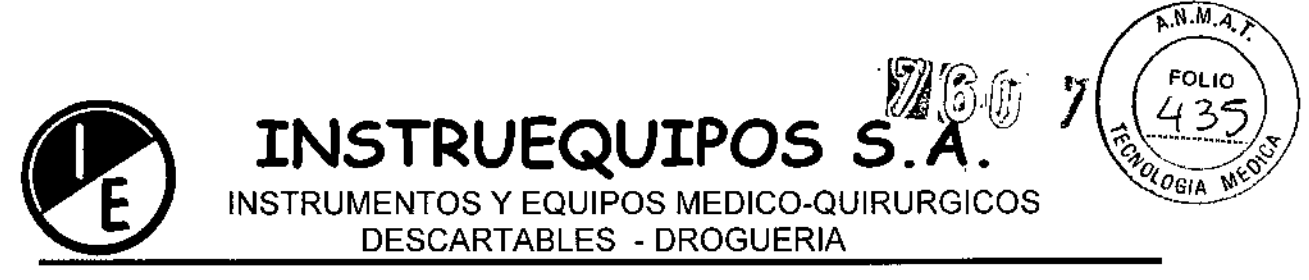

### **Día y hora**

Para configurar el día, seleccionar el menú \* **DATE SETUP** \* siguiendo los pasos de más abajo:

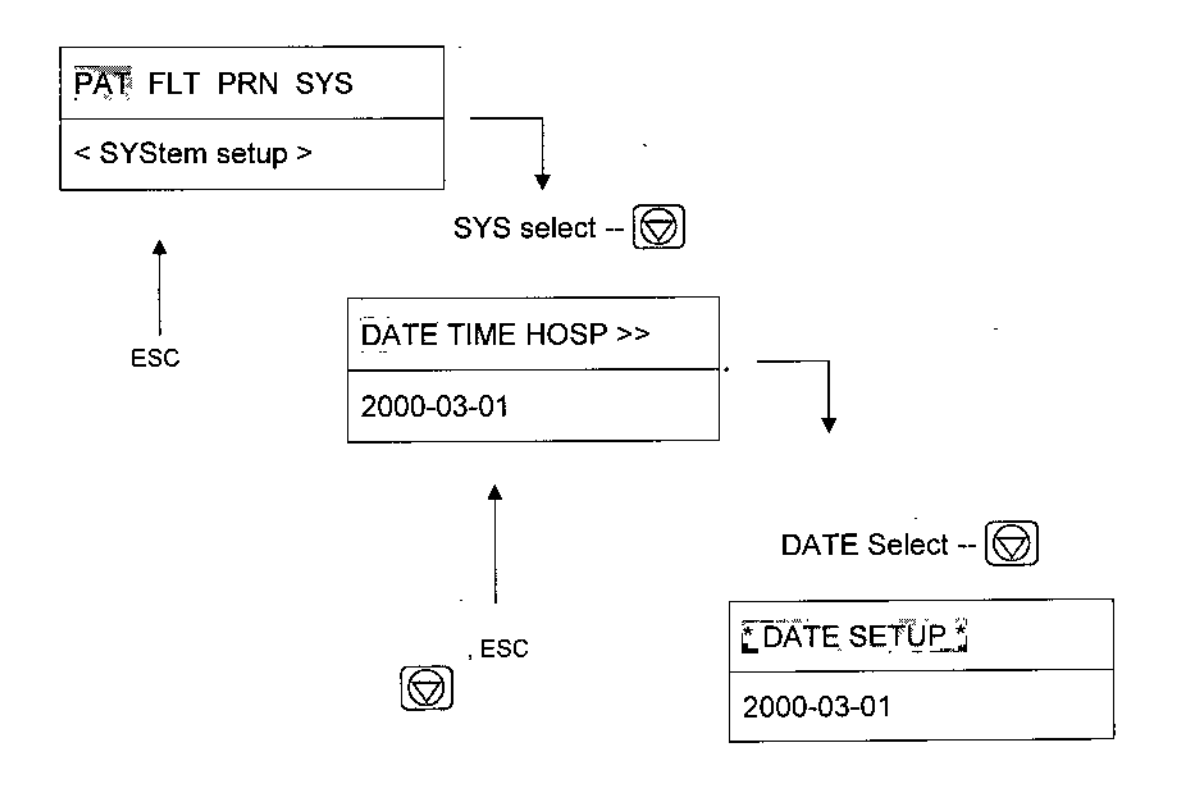

Los números se ingresan presionando las teclas numéricas del O al 9. Para salir de la configuración de la fecha presionar la tecla  $|\langle \overline{\sqrt{2}}|$  o la tecla ESC para moverse al menú anterior.

Para configurar la hora hay que mover el cursor hasta el menú y seleccionar SYS  $\rightarrow$ TIME  $\rightarrow$  \* TIME SETUP  $*$  como se muestra mas abajo. Luego ingresar la hora.

S.A. С

SILVIA LACOMARSINO VICEPRESIDENTE

JØRGEAN. MANGREIELLO Ingeniero Electron cu Director Técnicul<br>Mat. 4857

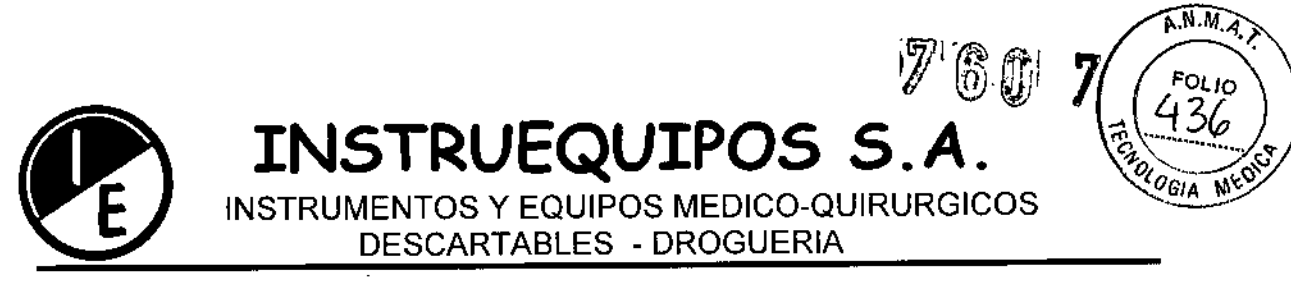

### **Identificacion del Usuario**

La identificación de usuario sirve para ingresar el nombre del hospital y el nombre del doctor que utiliza el sistema. Para ingresar el nombre del hospital seguir los pasos indicados más abajo:

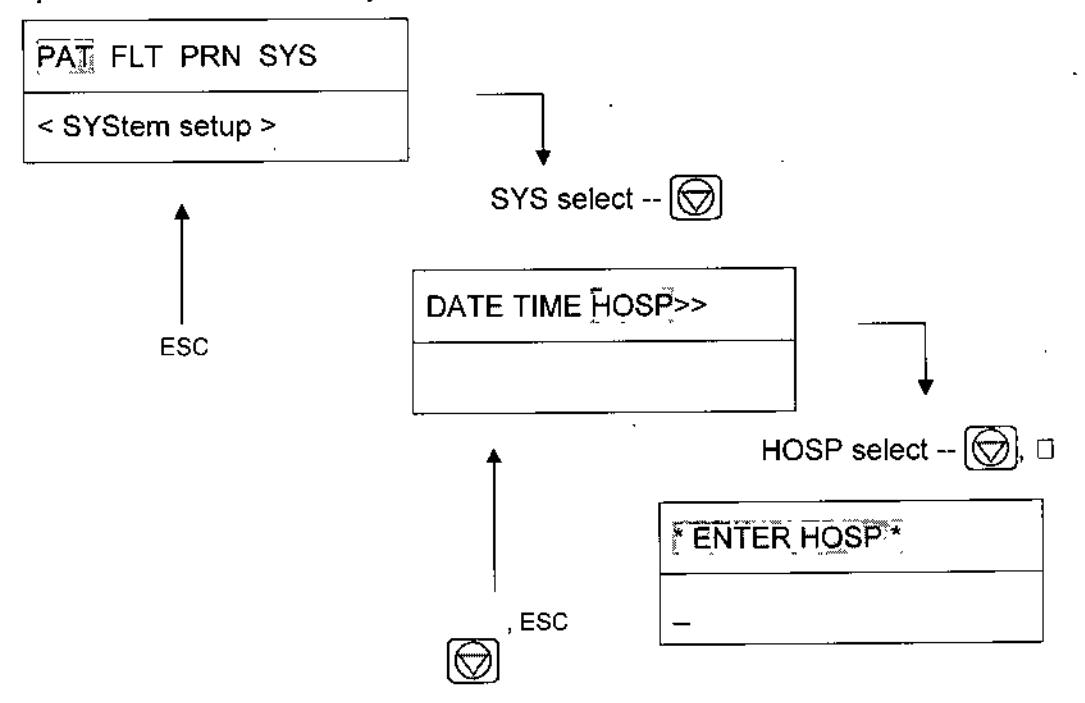

### **Registro de ECG**

#### Modo Monitoreo de salida

En este modo el ECG medido es visualizado en tiempo real. Esta función se utiliza con el propósito de verificar que la señal de todos los canales esta activa antes de registrar el ECG y también permite monitorizar el ECG por un largo tiempo.

SILVIA LAGOMARSINO VICEPRESIDENTE

KARGE∕M. MANGANIELLO Ingeniero Electrónico Director Técnico<br>Mat. 4857

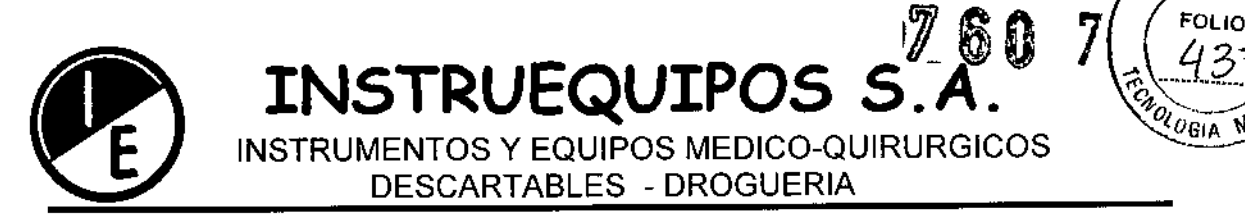

### Formato de la salida

En este modo 12 canales son impresos simultáneamente y continuamente.

La indicación del ritmo cardiaco es el promedio de los 8 latidos previos.

Cuando se selecciona la impresión de 3 o 6 canales hay que presionar la tecla  $[**23**]$ para comenzar la impresión.

Cuando se presiona la tecla [[81 nuevamente las derivaciones cambian al próximo grupo y comienza la impresión.

Al presionar la tecla  $\circled{w}$  en medio de la impresión, la misma se detendrá.

### Modo de Registro

En este moso el ECG es registrado primero en la memoria y mostrado de acuerdo a la configuración de nivel de señal, velocidad en el display, forma del canal luego de la aplicación de los filtros seleccionados y calculadas las mediciones y parámetros incluidos el ritmo cardiaco, intervalo PR, duración de QRS, *QT/QTc,* ejes P-R-T .

### Registro de ECG 10 segundos

Presionar la tecla [lB] cuando el formato de canales esta configurado en 3ch+1rhy, 6ch+1rhy, 12ch rhy, entonces el sistema comienza el registro de datos por 10 segundos en la memoria de la unidad, mostrando un aviso sobre el display LCO.

Luego del registro de datos por 10 segundos, el sistema comienza la aplicación de los filtros seleccionados y a calcular la medición de los parámetros del registro de ECG, En el display LCO aparece un mensaje indicando que se esta procesando la información,

Luego del procesamiento de los datos el sistema comienza la impresión mostrando en el LCO un mensaje indicando que se esta imprimiendo.

Presionar la tecla  $\bigotimes$  para salir durante el registro o la impresión de los datos.

-

INSTRUEQUIPOSS A SILVIA LAGOMARŠINO VICEPRESIDENl E

JOBGE M MANGANIFILE ligeniele Electronicu<br>Director Técnico 4857 Mal.

F.M.M.

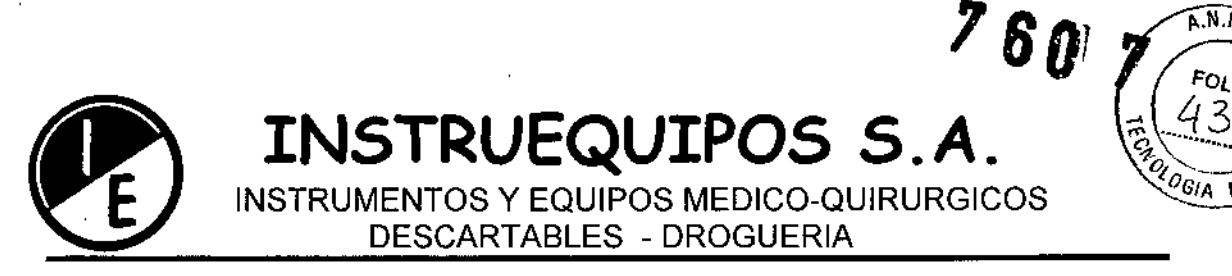

### **Registro de ECG 60 segundos**

Presionar la tecla  $[\mathbb{E}]$  cuando el formato del canal esta configurado en 60 segundos mas una derivación de ritmo.

El sistema comienza el registro de datos sobre el canal de ritmo seleccionado durante 60 segundos en la memoria indicando dicha tarea en el display LCD.

Luego del registro de datos por 60 segundos el sistema comienza la aplicación de los filtros seleccionados y los cálculos del ritmo cardiaco sobre el registro de ECG, indicando dicha tarea en el display LCD.

Luego del procesamiento de los datos el sistema comienza la impresión mostrando un mensaje sobre el display LCD.

Presionar la tecla  $\circled{2}$  para salir durante el registro o la impresión de los datos.

*انل*غ<br>موجود INSTRUEQUI<u>POS<sup>4</sup>S-A</u>= SILVIA LAGOMA VICEPRESIDENTE

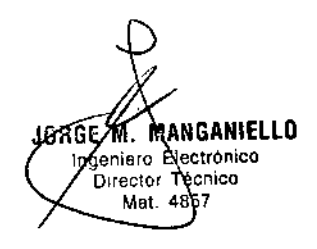

 $\widehat{A.M.A}$ 

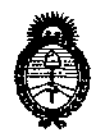

Ministerio de Salud Secretaría de Políticas, Regulación e Institutos  $A.M.M.A.T.$ 

### ANEXO III

#### **CERTIFICADO**

Expediente Nº: 1-47-21044/10-5

El Administrador Nacional de la Administración Nacional de Medicamentos, Ajimentos y Tecnología Médica (ANMAT) certifica que, mediante la Disposición Nº **0. U.**  $\vec{l}$ , y de acuerdo a lo solicitado por Instruequipos S.A., se autorizó la inscripción en el Registro Nacional de Productores y Productos de Tecnología Médica (RPPTM), de un nuevo producto con los siguientes datos identificatorios característicos:

Nombre descriptivo: Electrocardiógrafos.

Código de identificación y nombre técnico UMDNS: ECRI 16-231-Electrocardiógrafos, Multicanal, Interpretativos.

Marca del producto médico: Bionet.

Clase de Riesgo: II.

Indicación/es autorizada/s: Sistema para registro de electrocardiograma estándar de 12 derivaciones, diseñado para uso en hospitales y clínicas y para poder ser transportados fácilmente funcionando mediante alimentación por baterías.

Modelo(s): 110116-020000 CardioTouch3000

Accesorios:

120108-038400 Carro EKG

120108-043100 Bolsa EKG

120108-038000 Soporte EKG 1-L/C

120108-038300 Soporte EKG 2

120108-054400 Adaptador de potencia p/auto a 18VDC (SDR-70W)

152600-026200 ACC. Derivación para pecho (6 cada uno)

152600-011500 ACC. Derivación para pecho (1 cada uno)

 $\mathcal{C}$  |

*../1*

 $\mathbf{f}$ 

**152600-021800 ACC. ECG 12 derivaciones extensión a grip (10 piezas)**

152600-019000 ACC. EKG 12 canales paciente EU-Cable

**152600-011600 ACC. Derivación extremidades**

152300-005300 ACC. Papel térmico EKG cuadriculado (215x25m) (Lago BIONET)

**Período de vida útil:** <sup>5</sup> **(cinco) años.** ..**"',**

**Condición de expendio: Venta exclusiva a Profesionales e Instituciones Sanitarias.**

**Nombre del fabricante: Bionet** *CO"* **Ltd.**

**Lugar de elaboración: 11 F E+C Venture Tower III, 197-33, Guro-Dong, Guro-Gu, Seúl, República de Corea.**

**Se extiende a Instruequipos S.A., el Certificado PM-l08-52 en la Ciudad de Buenos Aires, a**  $...1.2.11C.2013.$ , siendo su vigencia por cinco (5) años a contar de la fecha de su emisión. DISPOSICIÓN NO

 $\bar{\phi}_g$ 

**Dr. CA: LOS CHIALE Admlnletr.dor Nacional A,:;¡J!d.A.T.**